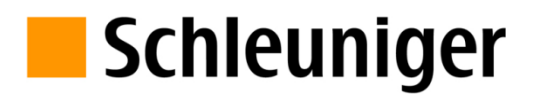

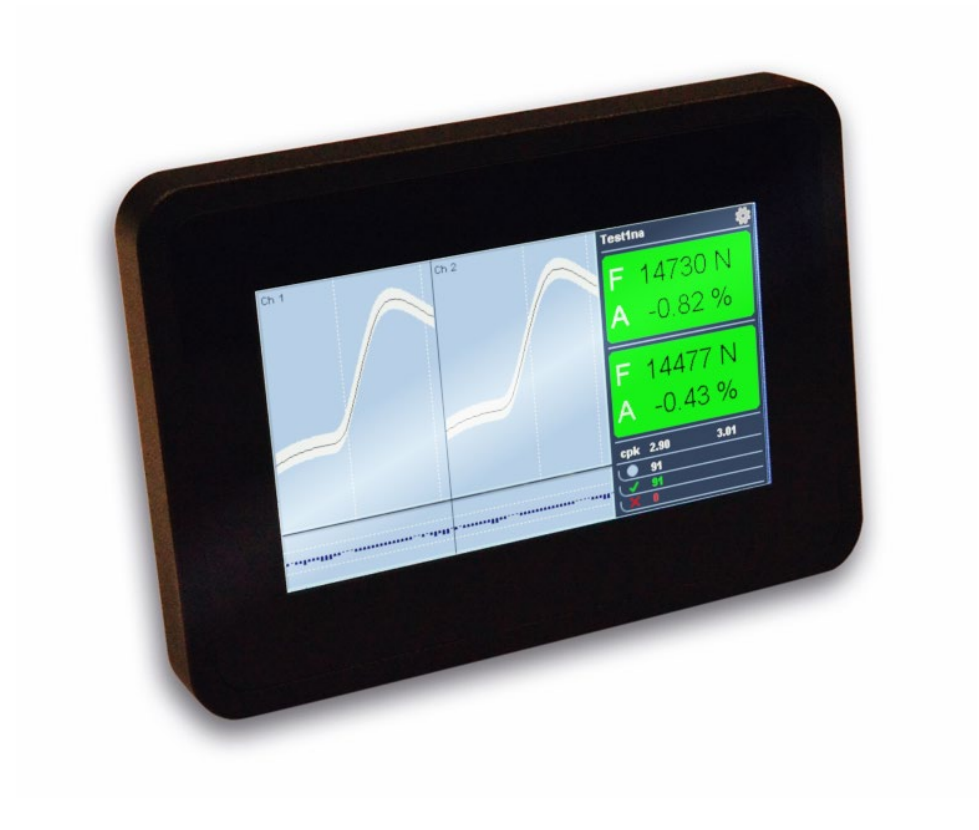

# **ACO 08** Crimpkraftüberwachung

Betriebsanleitung

Ausgabe 1.00 (08-2020)

#### **Schleuniger GmbH**

Raiffeisenstrasse 14 42477 Radevormwald Germany P +49 21 959 29 0 F +49 21 959 29 105 info@schleuniger.net www.schleuniger.com

#### **Schleuniger AG**

Bierigutstrasse 9 3608 Thun Switzerland P +41 33 334 03 33 F +41 33 334 03 34 info@schleuniger.ch www.schleuniger.com

#### **Schleuniger AG**

Business Unit Solutions Gewerbestrasse 14 6314 Unteraegeri Switzerland P +41 41 754 53 53 F +41 41 754 53 50 solutions@schleuniger.ch www.schleuniger.ch

#### **Schleuniger, Inc.**

87 Colin Drive Manchester, NH 03103 USA P +1 603 668 81 17 F +1 603 668 81 19 sales@schleuniger.com www.schleuniger-na.com

#### **Schleuniger Japan Co., Ltd.**

4-5-8, Tokai, Ota-ku Tokyo 143-0001 Japan P +81 3 57 55 80 41 F +81 3 57 55 80 45 sales@schleuniger.co.jp www.schleuniger.co.jp

#### **Schleuniger Trading (Shanghai) Co., Ltd.**

315, Yixiang Building 1599, West Yan'an Road Shanghai, 200050 China P +86 21 62 52 66 77 F +86 21 62 40 86 55 sales@schleuniger.com.cn www.schleuniger.cn

# Schleuniger

### **INHALTSVERZEICHNIS**

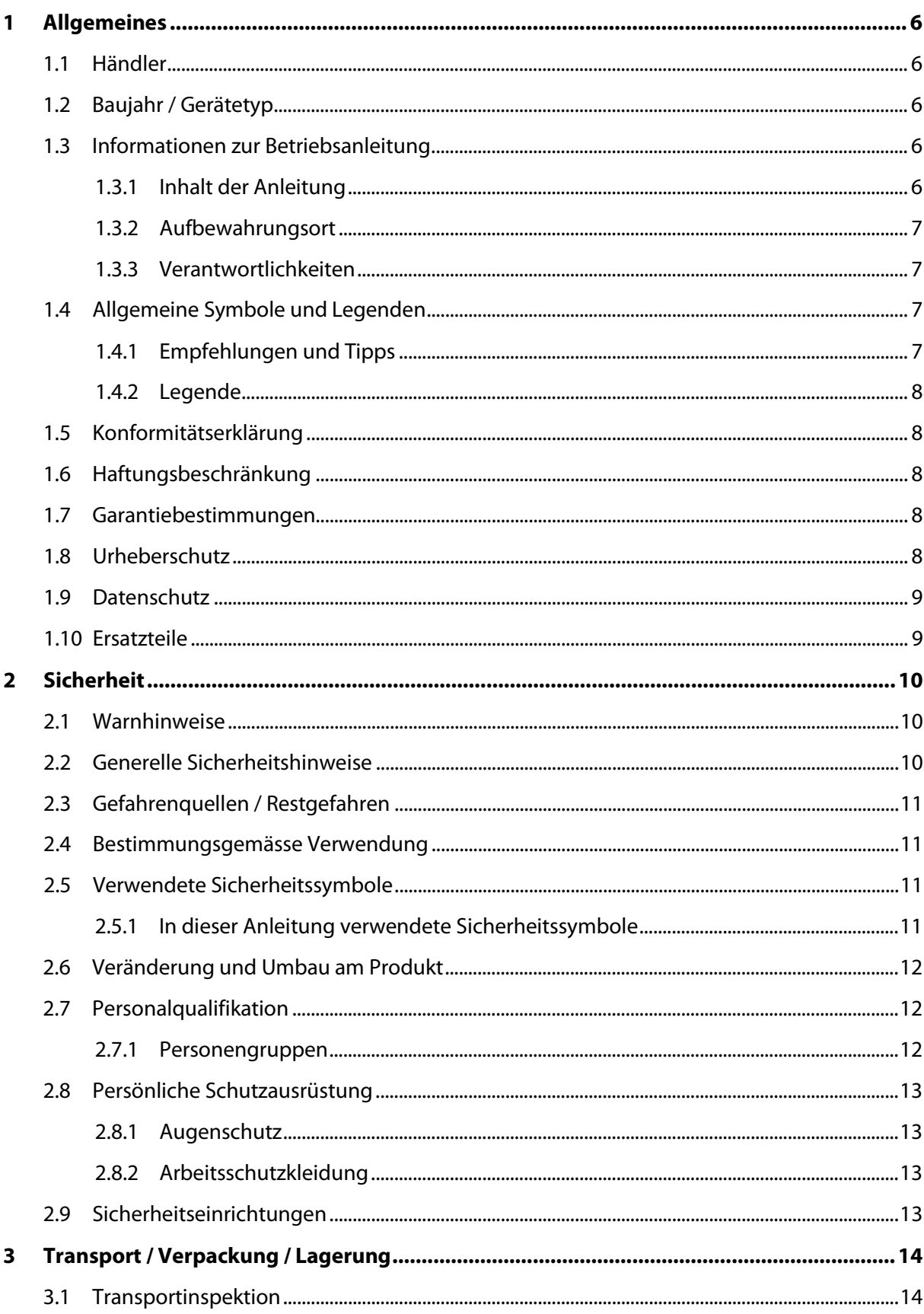

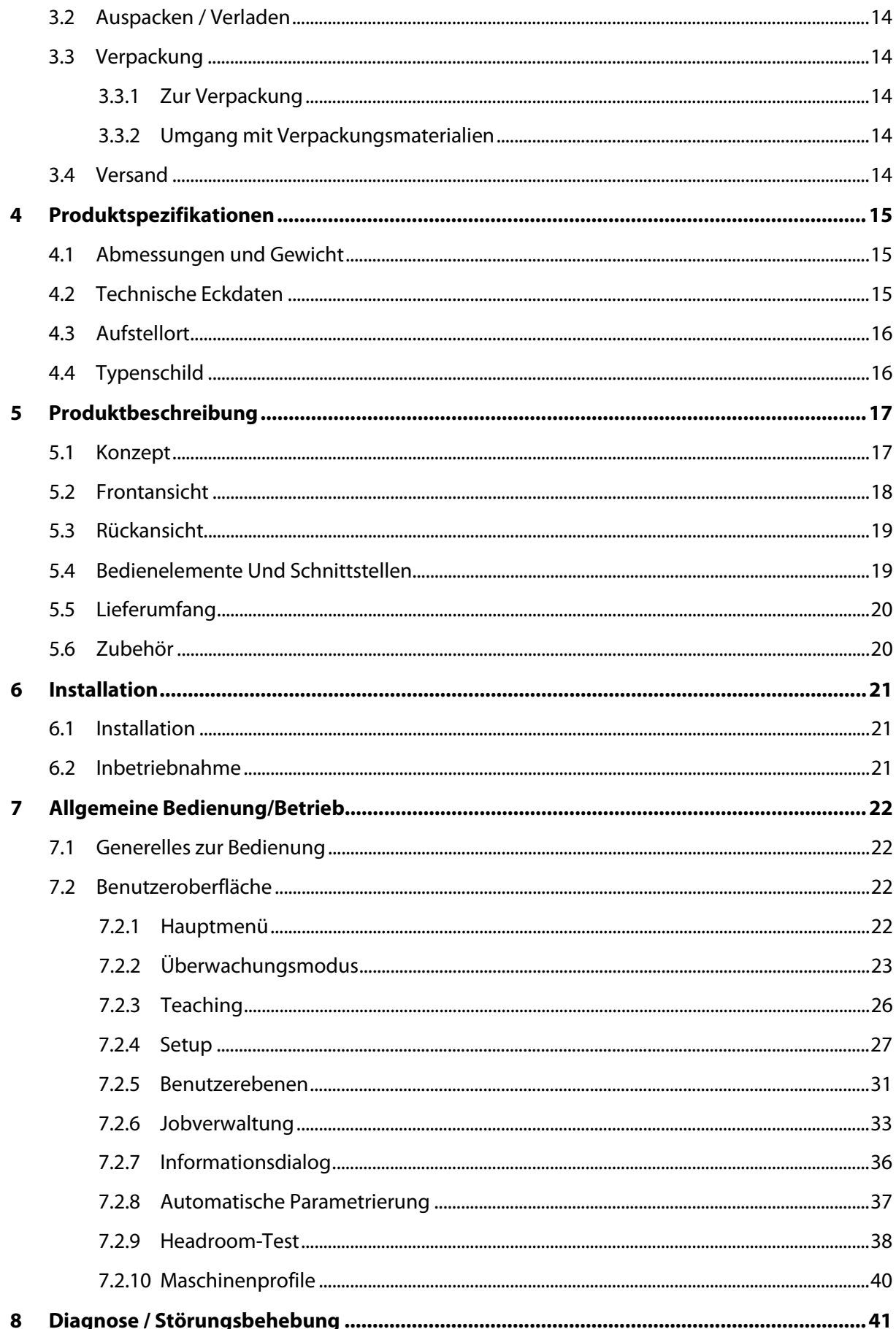

# Schleuniger

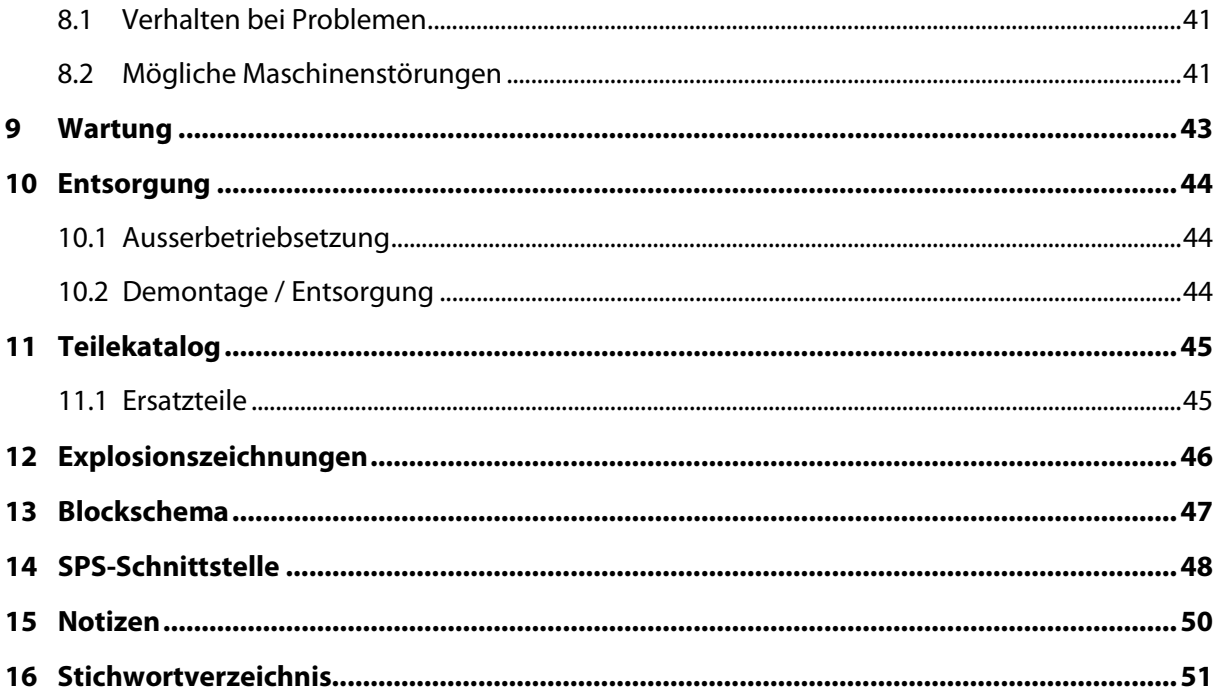

### 1 ALLGEMEINES

<span id="page-5-0"></span>Vielen Dank für Ihr Vertrauen in die Schleuniger-Technik. Sie haben ein hochleistungsfähiges Schleuniger-Produkt erworben, sorgfältig entwickelt und hergestellt in Zusammenarbeit mit unserem Partner, KMF Messtechnik. Lesen Sie diese Anleitung aufmerksam durch, denn sie enthält wichtige Tipps und Sicherheitshinweise, welche eine rationelle, präzise und zuverlässige Kabelproduktion ermöglichen.

#### 1.1 HÄNDLER

<span id="page-5-1"></span>In dieser Betriebsanleitung wird die Schleuniger GmbH, Deutschland, als Händler bezeichnet und mit "Schleuniger" abgekürzt.

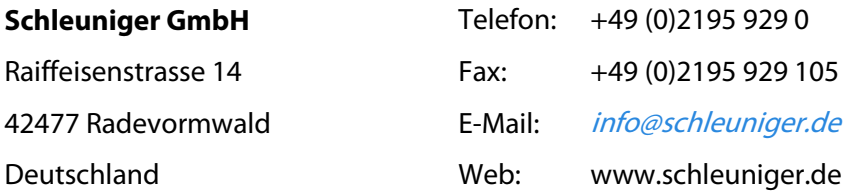

#### 1.2 BAUJAHR / GERÄTETYP

<span id="page-5-3"></span><span id="page-5-2"></span>Siehe "EG-Konformitätserklärung (Register 2)" des Ordners.

#### 1.3 INFORMATIONEN ZUR BETRIEBSANLEITUNG

- Diese Betriebsanleitung ist Teil des Produkts und enthält alle relevanten Informationen um das Produkt bestimmungsgemäß, effizient und sicher einzusetzen.
- Die angegebenen Sicherheitshinweise und Anweisungen sowie die, für den Einsatzbereich geltenden örtlichen Unfallverhütungsvorschriften und allgemeinen Sicherheitsbestimmungen müssen eingehalten werden.
- Wechselt das Produkt den Besitzer, muss diese Betriebsanleitung an diesen weitergegeben werden.
- Es muss sichergestellt werden, dass verfügbare sicherheitsrelevante Änderungen oder Korrekturen dieser Betriebsanleitung ergänzt werden. Erkundigen Sie sich bei Ihrer lokalen Schleuniger-Vertretung.

#### 1.3.1 Inhalt der Anleitung

<span id="page-5-4"></span>Jede Person die mit dem Produkt arbeitet muss ausreichend instruiert sein und diese Betriebsanleitung vor Aufnahme der Arbeit gelesen und verstanden haben. Dies gilt auch, wenn die betreffende Person bereits mit einem solchen oder ähnlichen Produkt gearbeitet hat oder durch den Hersteller geschult worden ist.

Die Gültigkeit dieser Betriebsanleitung geht verloren, wenn Inhalte (außer einer Kurzanleitung, falls vorhanden) entnommen oder auf dem Datenträger verändert werden.

Wir sind bestrebt, Ihnen die Bedienung unserer Produkte, das Nachschlagen von Informationen und Instruieren von neuen Mitarbeitenden so einfach wie möglich zu gestalten, weshalb wir unsere Betriebsanleitungen jeweils in 4 klar strukturierte Kapitel unterteilen:

- **Bedienung**
- Wartung
- **Reparaturen**
- Teilekatalog

#### 1.3.2 Aufbewahrungsort

<span id="page-6-0"></span>Diese Betriebsanleitung muss dem Bedienpersonal am Arbeitsplatz jederzeit zur Verfügung stehen. Der Aufbewahrungsort sollte so ausgesucht werden, dass die Betriebsanleitung nicht beschädigt wird und deren Inhalt über die erwartete Lebensdauer des Produktes dauerhaft und deutlich lesbar bleibt.

#### 1.3.3 Verantwortlichkeiten

- <span id="page-6-1"></span>■ Diese Betriebsanleitung muss in unmittelbarer Umgebung des Produktes aufbewahrt werden. Sie muss dem Personal, dass an und mit dem Produkt beschäftigt ist, jederzeit zugänglich sein.
- <span id="page-6-2"></span>■ Die Angaben in dieser Betriebsanleitung sind vollständig und uneingeschränkt zu befolgen.

#### 1.4 ALLGEMEINE SYMBOLE UND LEGENDEN

#### 1.4.1 Empfehlungen und Tipps

<span id="page-6-3"></span>Die untenstehenden Symbole haben in dieser Betriebsanleitung folgende Bedeutung:

<span id="page-6-4"></span>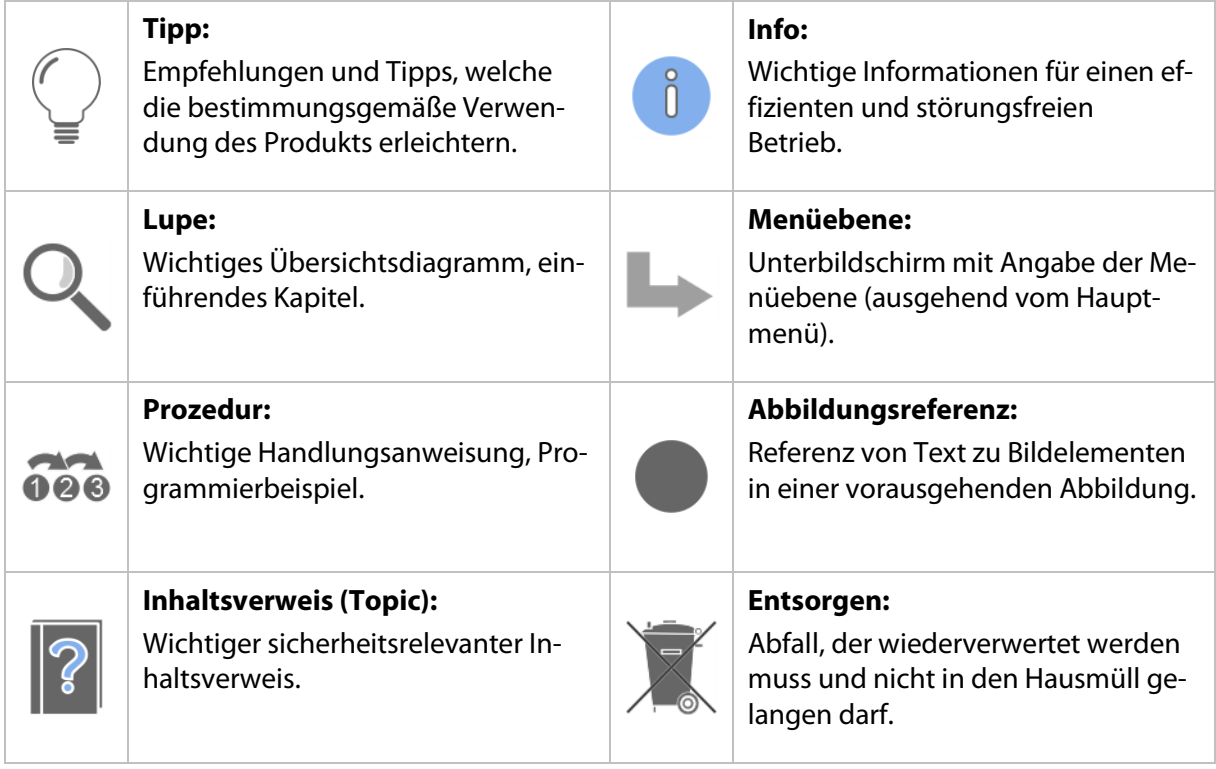

#### 1.4.2 Legende

Im Text werden Auszeichnungen mit folgender Bedeutung verwendet:

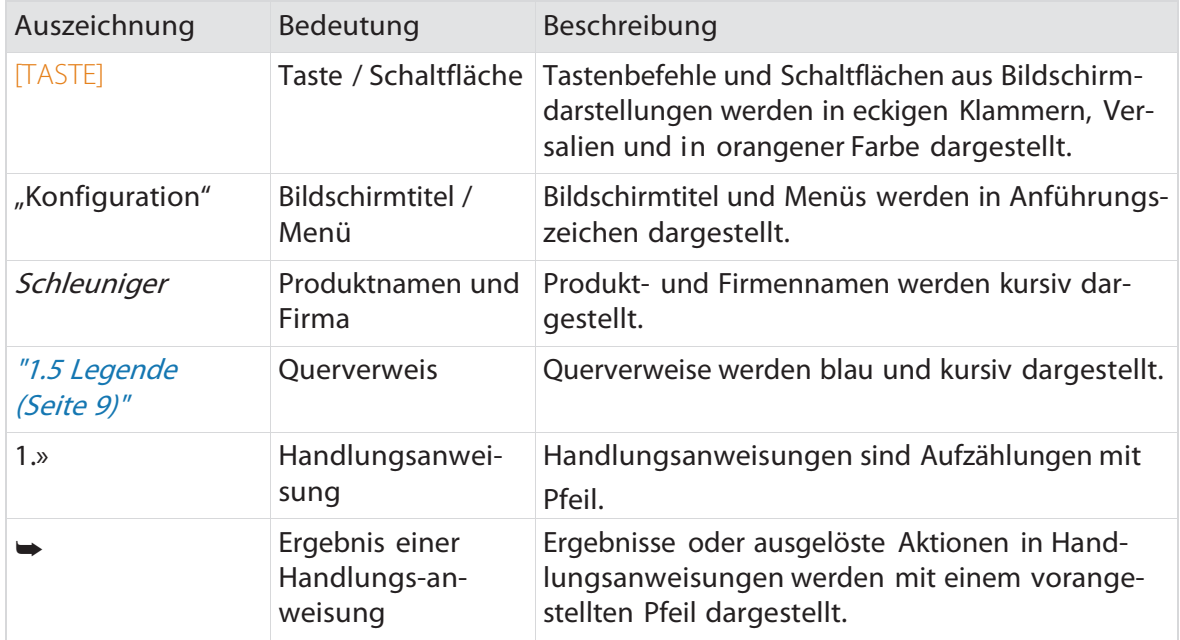

Folgende Abkürzungen werden verwendet.

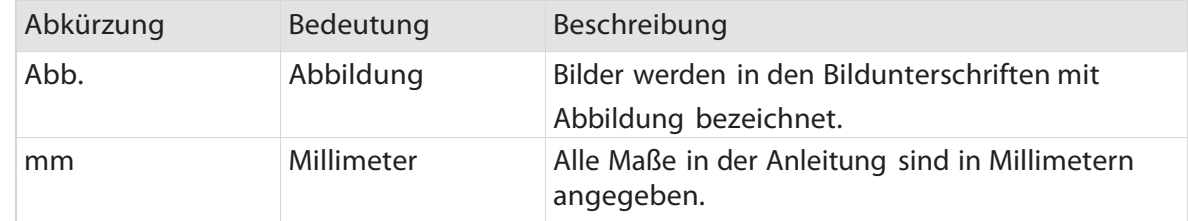

#### 1.5 KONFORMITÄTSERKLÄRUNG

<span id="page-7-1"></span><span id="page-7-0"></span>Siehe Anhang.

#### 1.6 HAFTUNGSBESCHRÄNKUNG

Der Inhalt dieser Anleitung wurde unter Berücksichtigung der geltenden Normen und Richtlinien, dem Stand der Technik und unserer langjährigen Erfahrung zusammengestellt.

Der Hersteller lehnt jegliche Haftung ab für Schäden und Unfälle aufgrund von:

- Missachten der Anleitung
- Missachten der Sicherheitskennzeichen
- <span id="page-7-2"></span>■ Nichtbestimmungsgemäße Verwendung

#### 1.7 GARANTIEBESTIMMUNGEN

<span id="page-7-3"></span>Siehe Schleuniger-Dokument "Allgemeine Verkaufs- und Lieferbedingungen".

#### 1.8 URHEBERSCHUTZ

Diese Betriebsanleitung muss vertraulich behandelt werden. Sie ist ausschließlich für Personen bestimmt, die mit diesem Produkt beschäftigt sind. Ohne schriftliche Genehmigung des Herstellers darf diese Betriebsanleitung Drittpersonen nicht zugänglich gemacht werden.

<span id="page-8-0"></span>Der Inhalt dieser Betriebsanleitung in Form von Text, Abbildungen, Illustrationen, Zeichnungen, Schemas oder sonstigen Darstellungen sind vom Hersteller urheberrechtlich geschützt.

#### 1.9 DATENSCHUTZ

Schleuniger bearbeitet personenbezogene Daten unter Einhaltung der Schleuniger Datenschutzerklärung. Diese Erklärung ist in folgenden Sprachen und unter folgenden Adressen verfügbar:

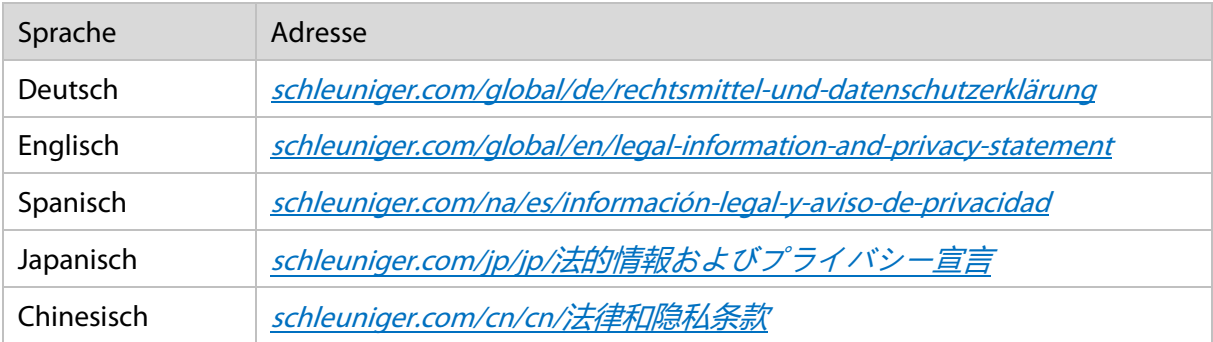

#### 1.10 ERSATZTEILE

<span id="page-8-1"></span>Originalersatzteile immer über die lokale *Schleuniger*-Vertretung beziehen.

Änderungen im Aussehen oder der Funktion von Ersatzteilen bleiben im Sinne einer eigenständigen Produktverbesserung ohne Ankündigung vorbehalten.

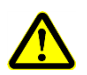

#### **Vorsicht**

#### **Verwendung falscher Ersatzteile!**

Falsche oder fehlerhafte Ersatzteile können zu Beschädigung, Fehlfunktionen oder Totalausfall des Produktes führen, sowie die Sicherheit des Bedienpersonals beeinträchtigen. Deshalb ausschließlich Original Ersatzteile von Schleuniger verwenden.

### <span id="page-9-0"></span>2 SICHERHEIT

#### 2.1 WARNHINWEISE

<span id="page-9-1"></span>Die Warnhinweise sind in der gesamten Betriebsanleitung durch nachfolgende Symbole gekennzeichnet. Sie werden durch Gefahrenzeichen und Signalworte eingeleitet, welche das Ausmaß der Gefährdung zum Ausdruck bringen.

Die Warnhinweise unbedingt einhalten, damit Unfälle, Personen- und Sachschäden vermieden werden können.

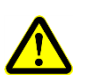

#### **Gefahr**

#### Warnhinweis "Gefahr"

Dieser Hinweis warnt vor einer unmittelbar gefährlichen Situation die zum Tod oder zu schweren Körperverletzungen führt, wenn sie nicht gemieden wird.

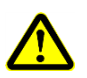

#### **Warnung**

#### **Warnhinweis "Warnung"**

Dieser Hinweis warnt vor einer möglicherweise gefährlichen Situation die zum Tod oder zu schweren Körperverletzungen führen kann, wenn sie nicht gemieden wird.

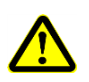

#### **Vorsicht**

#### **Warnhinweis "Vorsicht"**

Dieser Hinweis warnt vor einer möglicherweise gefährlichen Situation die zu geringfügigen oder leichten Körperverletzungen führen kann, wenn sie nicht gemieden wird.

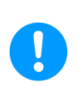

#### **Hinweis**

#### **Warnhinweis "Sachschaden"**

<span id="page-9-2"></span>Dieser Hinweis warnt vor einer möglicherweise gefährlichen Situation die zu Sachschäden führen kann, wenn sie nicht gemieden wird.

#### 2.2 GENERELLE SICHERHEITSHINWEISE

- Das Produkt darf nur in technisch einwandfreiem und betriebssicherem Zustand betrieben werden. Vor Inbetriebnahme muss es auf Unversehrtheit geprüft werden.
- Produkt nie in explosions- oder feuergefährlicher Umgebung betreiben.
- Produkt nur in trockenen, staubfreien Räumen betreiben.
- Vor Ausführung irgendwelcher Unterhalts- oder Reparaturarbeiten, das Produkt vom elektrischen Stromanschluss und/oder der Druckluft trennen.
- Nur original *Schleuniger*-Zubehör verwenden, insbesondere Schnittstellenkabel (elektromagnetische Verträglichkeit).

#### 2.3 GEFAHRENQUELLEN / RESTGEFAHREN

<span id="page-10-0"></span>Mit dem Einsatz von technischen Produkten sind Gefahren verbunden.

Gefahren, die weder durch konstruktive Maßnahmen noch durch Schutzvorrichtungen eliminiert werden konnten, sind Restgefahren. Die Sicherheitshinweise in dieser Betriebsanleitung weisen auf die bekannten Restgefahren hin. Sollten sich im Betrieb zusätzliche Gefahren zeigen ist der Betreiber verpflichtet, diese Schleuniger umgehend mitzuteilen.

Es können unter Umständen folgende Restgefahren auftreten:

- Durch unzureichende Wartung des Produktes können Verletzungen des Anwenders und Störungen am Produkt entstehen.
- Stolper-, Sturz-, Ausrutschgefahr durch am Boden frei herumliegende Verbindungskabel, Kabelabfall und Luftschläuche.
- Durch Arbeiten bei unzureichender Beleuchtung am Arbeitsplatz können Verletzungen entstehen.

#### 2.4 BESTIMMUNGSGEMÄSSE VERWENDUNG

#### <span id="page-10-1"></span>**Hinweis**

#### **Produkt nur bestimmungsgemäß verwenden!**

Jede Art der Nutzung des Produktes, die dem bestimmungsgemäßen Gebrauch widerspricht, gilt als nicht bestimmungsgemäßer Gebrauch. Schleuniger haftet für keine Schäden, die aus einem nicht bestimmungsgemäßen Gebrauch resultieren.

#### **Vorsicht**

#### **Bestimmungsgemäße Verwendung**

Das Produkt ist ausschließlich für den folgenden, untenstehenden Verwendungszweck konstruiert und konzipiert:

Der ACO 08 dient dem Überwachen und Analysieren des Crimpvorganges innerhalb des Bereichs gemäß den technischen Daten.

Nichtbeachten kann zu Verletzungen des Bedienpersonals und zu Sachschäden führen.

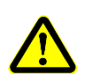

 $\mathbf{I}$ 

#### **Vorsicht**

#### **Vernünftigerweise vorhersehbare Fehlanwendung**

Das Produkt darf für folgende Anwendungen nicht verwendet werden:

Überwachen / Analysieren von Kraftwerten an nicht dafür vorgesehenen Maschinen

<span id="page-10-2"></span>Nichtbeachten kann zu Verletzungen des Bedienpersonals und zu Sachschäden führen.

#### 2.5 VERWENDETE SICHERHEITSSYMBOLE

#### 2.5.1 In dieser Anleitung verwendete Sicherheitssymbole

<span id="page-10-3"></span>In dieser Anleitung werden Sicherheitssymbole verwendet, die den Anwender auf mögliche Gefahren hinweisen sollen. Diese werden nachfolgend ausführlich beschrieben:

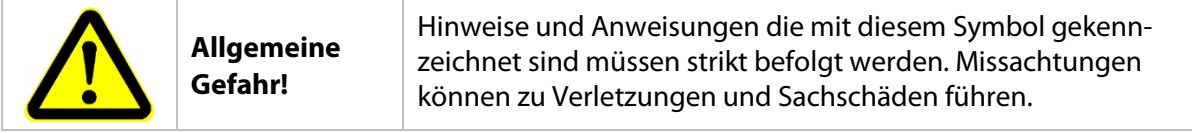

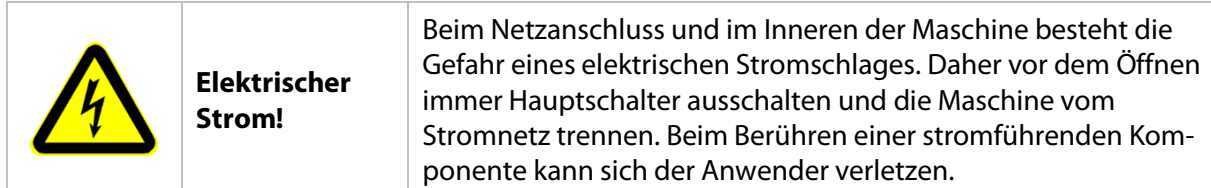

#### 2.6 VERÄNDERUNG UND UMBAU AM PRODUKT

<span id="page-11-0"></span>Zur Vermeidung von Gefährdungen und zur Sicherung der optimalen Leistung dürfen am Produkt ohne ausdrückliche, schriftliche Genehmigung des Herstellers oder der Schleuniger-Vertretung weder Veränderungen noch An- und Umbauten vorgenommen werden. Davon ausgeschlossen sind offizielle Optionen oder Zubehör, welches von *Schleuniger* angeboten wird.

#### 2.7 PERSONALQUALIFIKATION

<span id="page-11-1"></span>Die unterschiedlichen Tätigkeiten dürfen nur durch die jeweiligen, in den Kapiteln benannten Personen ausgeführt werden.

Das Produkt wurde für Personen über 14 Jahre ausgelegt. Es ist strikt verboten, jüngeren Personen Zutritt zu gewähren.

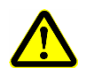

### **Vorsicht**

#### **Gefahr aufgrund unzureichender Qualifikation!**

Bei unsachgemäßer Handhabung des Produktes kann sich der Anwender verletzen.

Es gibt Gefahrenbereiche wo spezielle Vorsicht angezeigt ist. Das Produkt darf nur von den, im jeweiligen Kapitel benannten Personengruppen betrieben werden.

#### 2.7.1 Personengruppen

<span id="page-11-2"></span>In der Anleitung werden folgende Qualifikationen für die unterschiedlichen Tätigkeiten benannt.

#### <span id="page-11-3"></span>**2.7.1.1 Betreiber**

Als übergeordnete juristische Person ist der Betreiber verantwortlich für die bestimmungsgemäße Verwendung des Produktes und für die Ausbildung und den Einsatz der autorisierten Personen. Er legt die, für seinen Betrieb verbindlichen Kompetenzen und Weisungsbefugnisse des autorisierten Personals fest.

#### **2.7.1.2 Technische Fachkraft**

Ist aufgrund seiner produktspezifischen Ausbildung sowie mechanischer und elektrischer Grundausbildung und Erfahrung in der Lage, die ihm übertragenen Unterhalts- und Reparaturarbeiten am Produkt auszuführen.

#### **2.7.1.3 Fachpersonal**

Ist in der Lage aufgrund technischen Fähigkeiten, Berufserfahrung und produktspezifischer Ausbildung das Produkt zu installieren, in Betrieb zu nehmen und das Bedienpersonal zu instruieren.

#### <span id="page-12-4"></span>**2.7.1.4 Bedienpersonal**

Personen, die vom Betreiber instruiert und ermächtigt sind, das Produkt sicher- und vorschriftsgemäß zu bedienen. Sie sind in der Lage mögliche Gefahren zu erkennen und zu vermeiden. Dazu gehören auch Kenntnisse über die Unfallverhütungsvorschriften und Erste-Hilfe-Maßnahmen.

#### **2.7.1.5 Drittpersonen**

<span id="page-12-0"></span>Extern herbeigezogenes Personal des Betreibers, Servicetechniker und Mitarbeiter von Schleuniger.

#### 2.8 PERSÖNLICHE SCHUTZAUSRÜSTUNG

Um die Gesundheitsgefahren beim Arbeiten am Produkt zu minimieren ist die persönliche Schutzausrüstung gemäß örtlichen Vorschriften erforderlich.

- Der jeweiligen Arbeit erforderliche Schutzausrüstung stets tragen.
- <span id="page-12-1"></span>■ Im Arbeitsbereich vorhandene Schilder zur persönlichen Schutzausrüstung beachten.

#### 2.8.1 Augenschutz

 $\bigodot$ 

 $\mathbb{R}^n$ 

<span id="page-12-2"></span>Zum Schutz der Augen vor kleinen Teilen, die bei der Verarbeitung des Schnittguts entstehen.

2.8.2 Arbeitsschutzkleidung

<span id="page-12-3"></span>Eng anliegende Arbeitskleidung mit geringer Reissfestigkeit und ohne abstehende Teile tragen. Dient zum Schutz vor Erfassen durch bewegliche Maschinenteile.

#### 2.9 SICHERHEITSEINRICHTUNGEN

Die am Produkt vorhandenen Sicherheitseinrichtungen (Sicherheit, Schutz, Überwachung) dürfen weder entfernt, überbrückt, verändert noch umgangen werden. Die Sicherheitseinrichtungen müssen regelmäßig überprüft werden. Defekte Sicherheitseinrichtungen sind unverzüglich instand zu stellen, erst dann darf das Produkt wieder in Betrieb genommen werden.

Das Produkt nie bei offener Schutzhaube betreiben.

### 3 TRANSPORT / VERPACKUNG / LAGERUNG

<span id="page-13-0"></span>Beim Auspacken, dem Transport und der Zwischenlagerung des Produktes sind untenstehende Anweisungen unbedingt zu befolgen. Sie enthalten wichtige Informationen damit sich Personen nicht verletzen können und das Produkt nicht beschädigt wird. Beim Transport und Verladen muss das Gewicht des Produktes beachtet werden. Siehe Kapitel [4.1](#page-14-1) [Abmessungen und Gewicht](#page-14-1).

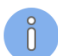

#### **Hinweis**

#### **Personalqualifikation**

Die in diesem Kapitel aufgeführten Anweisungen sind vom **Fachpersonal** auszuführen!

#### 3.1 TRANSPORTINSPEKTION

<span id="page-13-1"></span>Die Lieferung nach Erhalt unverzüglich auf Vollständigkeit und Transportschäden überprüfen. Bei äußerlich erkennbarem Transportschaden wie folgt vorgehen:

- Lieferung nicht oder nur unter Vorbehalt entgegennehmen.
- Schadensumfang feststellen.
- <span id="page-13-2"></span>■ Schäden am Produkt sofort melden.

#### 3.2 AUSPACKEN / VERLADEN

#### **Vorsicht**

#### **Transportsicherungen!**

Wenn Transportsicherungen vor dem Betrieb nicht entfernt werden, kann das Produkt beschädigt werden.

Vor der Inbetriebnahme des Produktes, falls vorgesehen, gekennzeichnete Transportsicherungen entfernen (Transportsicherungen für einen späteren Transport aufbewahren).

#### <span id="page-13-3"></span>3.3 VERPACKUNG

#### 3.3.1 Zur Verpackung

<span id="page-13-5"></span><span id="page-13-4"></span>Die Verpackung für einen späteren Transport an einem witterungsgeschützten Ort aufbewahren.

#### 3.3.2 Umgang mit Verpackungsmaterialien

Eine nicht mehr benötigte Verpackung, der Wiederverwertung zuführen. Siehe Kapitel [10](#page-43-0) [Entsorgung](#page-43-0).

#### 3.4 VERSAND

<span id="page-13-6"></span>Zum Versand des Gerätes ist die zugehörige Verpackung zu verwenden. Alle angeschlossenen Kabel sind vom Gerät zu trennen.

### 4 PRODUKTSPEZIFIKATIONEN

<span id="page-14-0"></span>Dieses Kapitel gibt u. a. eine Übersicht über die technischen Daten des Produktes. Diese entsprechen den theoretischen und unter normalen Bedingungen erreichbaren Werten. Änderungen der technischen Daten und des Designs bleiben im Sinn einer eigenständigen Produktverbesserung ohne Ankündigung vorbehalten.

#### <span id="page-14-1"></span>4.1 ABMESSUNGEN UND GEWICHT

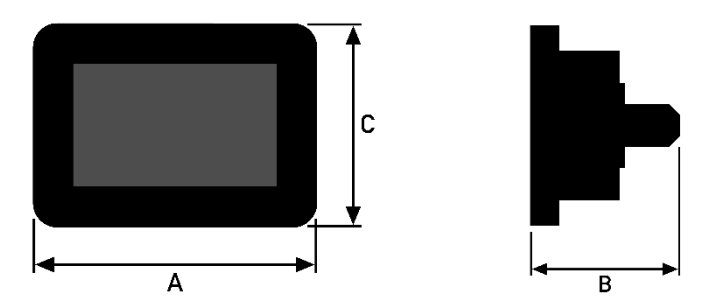

Abb. 1: Abmessungen

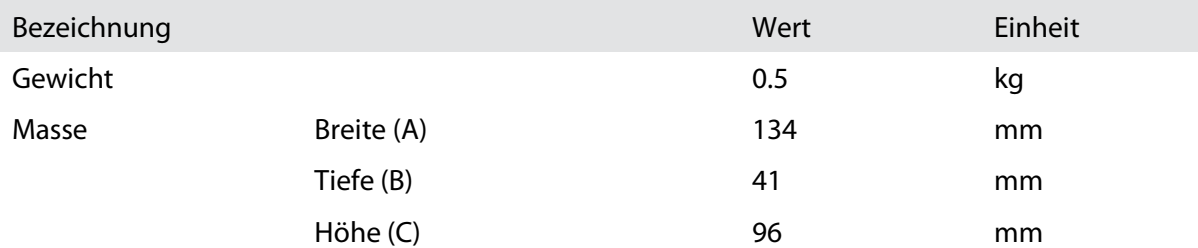

#### 4.2 TECHNISCHE ECKDATEN

<span id="page-14-2"></span>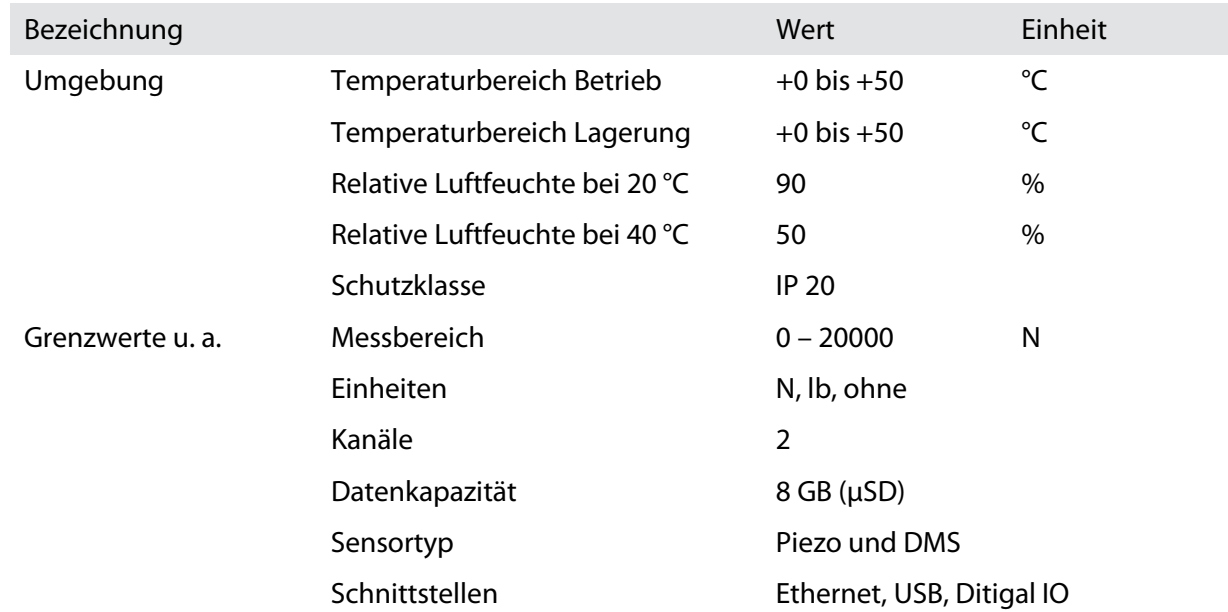

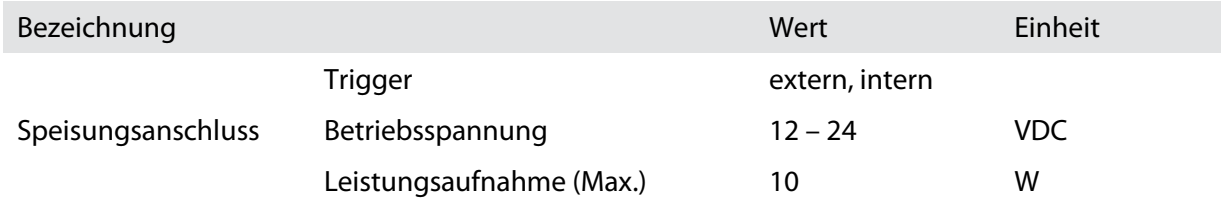

#### 4.3 AUFSTELLORT

<span id="page-15-1"></span><span id="page-15-0"></span>Auf hartem unzerbrechlichem Untergrund aufstellen oder an Crimpmaschine montieren.

#### 4.4 TYPENSCHILD

Um einen effizienten Support unsererseits zu gewährleisten bitten wir Kunden uns bei Anfragen immer den genauen Inhalt auf dem Typenschild zu übermitteln.

Das Typenschild befindet sich an der Seitenwand und enthält die folgenden Angaben:

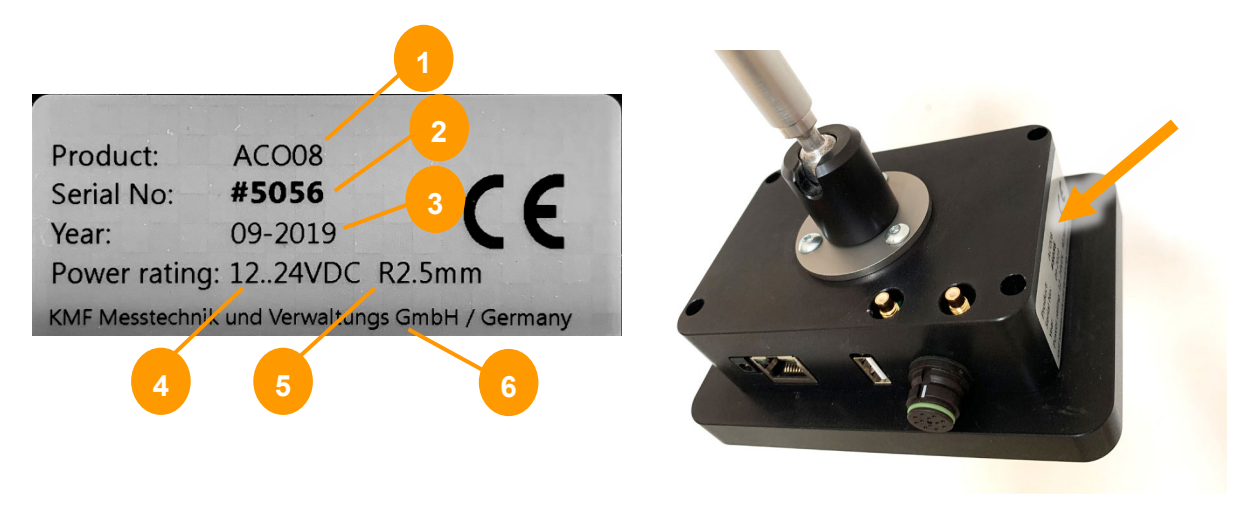

- 
- 
- 3 Herstellungsjahr 6 Hersteller

1 Produkt 4 Zulässige Betriebsspannungen 2 Seriennummer 6 1992 1 Seriennummer 1 Seriennummer

### 5 PRODUKTBESCHREIBUNG

<span id="page-16-0"></span>Das Kapitel Produktbeschreibung gibt eine Leistungsbeschreibung, informiert über die Grenzen des Produktes und zeigt den Lieferumfang auf. Die einzelnen Bedienteile werden anhand von Fotographien gezeigt und erklärt. Des Weiteren liefert die Produktbeschreibung Informationen zu der Funktionsweise und den Betriebsarten.

#### 5.1 KONZEPT

<span id="page-16-1"></span>Die ACO 08 Crimpkraftüberwachung überprüft und analysiert den Crimpvorgang. Es kann zur Auswertung und Optimierung der Crimpprozesse im Bereich der Weiterentwicklung der Crimptechnik sowie zur Überwachung, Steuerung und Überprüfung des Produktionsvorgangs verwendet werden. Eine Reihe von einstellbaren Geräteparametern sowie die einfache Bedienung des Geräts erlauben die Anpassung an verschiedene Crimpanwendungen.

Ein piezoelektrischer Kraftsensor erzeugt eine Ladung (proportional zur Crimpkraft) und liefert Messsignale. Der Sensor befindet sich innerhalb der Crimppresse und wandelt Crimpkraftkennwerte in Ladungskennwerte um, die dann vom Messgerät ausgewertet werden können. Das prozessorgesteuerte Messgerät führt eine analog-digitale Datenumwandlung durch und speichert diese Kennwerte im internen Protokollspeicher.

Zur Steuerung des Crimpvorgangs wird durch Aufnahme und Mitteln einer bestimmten Anzahl von Crimpkraftkennlinien ein Referenzkraftkennwert berechnet. Auf Grundlage dieser Kraftkurve wird ein Toleranzband erzeugt, das vom Anwender gemäß den spezifischen Anforderungen des Crimpvorgangs verändert werden kann. Außerdem wird die Fläche unter der Kurve (Arbeit) als Referenzwert errechnet. Der Crimpvorgang selbst wird überwacht um ein Überschreiten der Toleranzgrenzen oder eine Abweichung zur Arbeit innerhalb eines bestimmten Teils des Toleranzbereichs zu verhindern. Der Vergleich von Soll- und Istwert erzeugt ein digitales Kontrollsignal, der das direkte Anschließen der Crimpmaschine ermöglicht. So kann die Maschine blockiert und die gecrimpten Teile aussortiert werden. Ereigniszähler (Crimp gut/schlecht/gesamt/Cpk) werden kontinuierlich auf dem Bildschirm aktualisiert. Die tatsächlichen Prozessparameter können jederzeit angezeigt werden.

Die gemessenen Kraftkennwerte können über TCP/IP an einen angeschlossenen PC übertragen werden, wo ein Softwarepaket eine grafische Darstellung erzeugt. Die PC-Software ermöglicht das Speichern aller erzeugten Daten sowie verschiedene Statistik- und Konvertierungsfunktionen. Alle unabhängigen Daten (z.B. für Ausdrucke) können auf den PC heruntergeladen werden. Die Messgeräte können vernetzt werden.

#### 5.2 FRONTANSICHT

<span id="page-17-0"></span>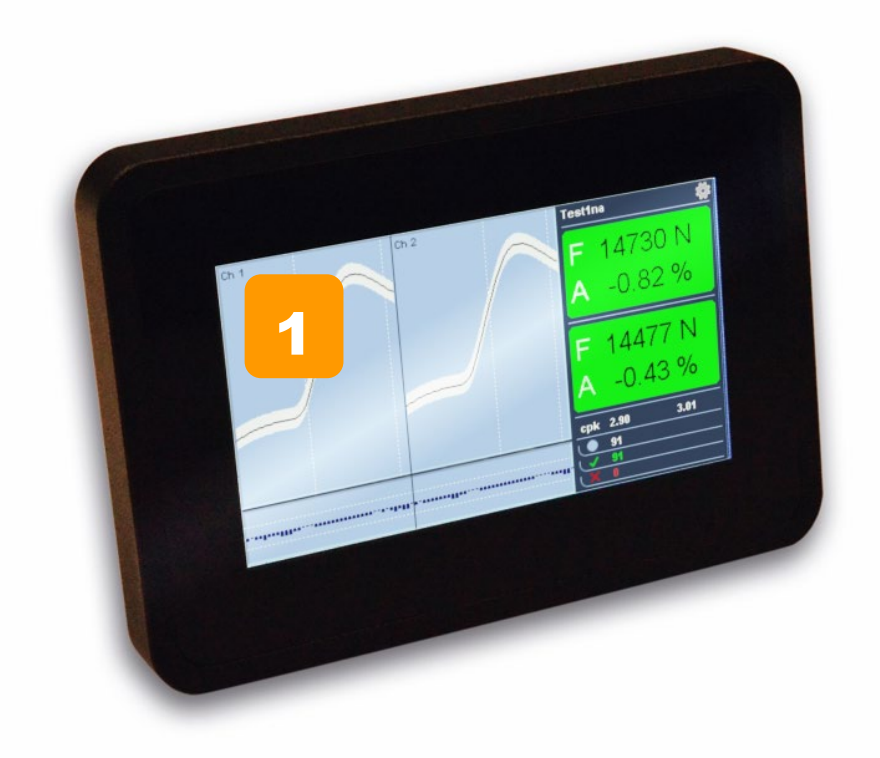

#### **Abb. 2: Bedienelemente**

1 Touch-Display mit graphischer Benutzeroberfläche

#### 5.3 RÜCKANSICHT

<span id="page-18-0"></span>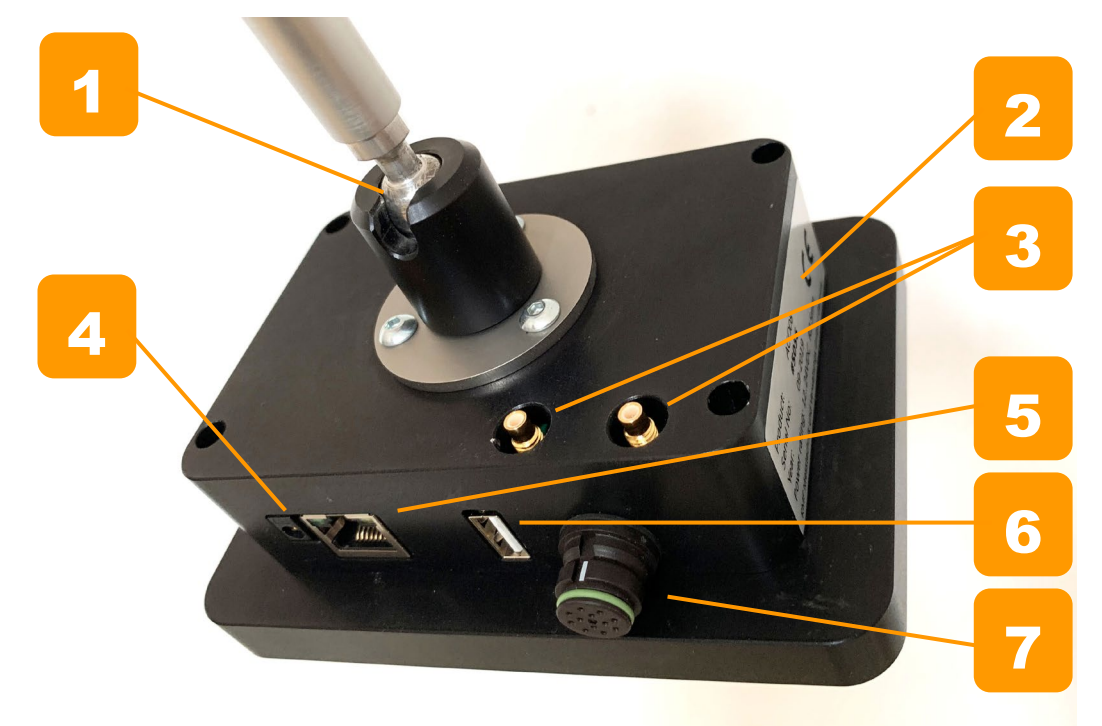

#### **Abb. 3: Rückansicht**

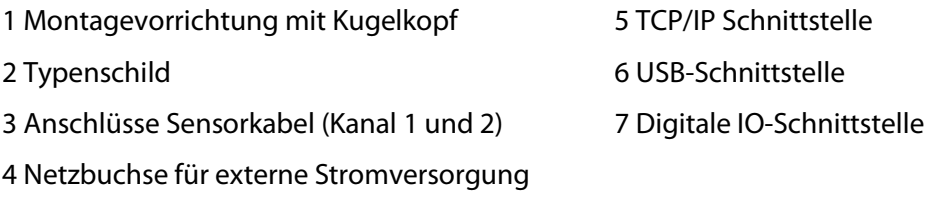

#### 5.4 BEDIENELEMENTE UND SCHNITTSTELLEN

#### <span id="page-18-1"></span>**Touch-Display**

Der ACO 08 besitzt keine physischen Taster. Alle Eingaben werden über Gesten oder digitale Buttons auf der graphischen Benutzeroberfläche getätigt.

#### **Anschlüsse Sensorkabel (Kanal 1 und 2)**

Eingangsbuchsen für das Signal der Kraftsensoren. Wird nur ein Kanal verwendet, ist die rechte Buchse zu verwenden.

#### **Netzbuchse für externe Stromversorgung**

Sollte es nicht möglich sein den ACO 08 über die Crimpmaschine mit Strom zu versorgen, kann ein externes Netzteil angeschlossen werden.

#### **TCP/IP Schnittstelle**

Ermöglicht es, das Gerät in ein Netzwerk einzubinden und Daten an einen PC zu übermitteln.

#### **USB-Schnittstelle**

Ermöglicht Servicefunktionen wie Firmware-Updates oder das Auslesen von Daten.

#### **Digitale IO Schnittstelle**

<span id="page-19-0"></span>Ermöglicht das Ausgeben und Empfangen von Steuerungssignalen zwischen dem ACO 08 und der Crimpmaschine.

#### 5.5 LIEFERUMFANG

<span id="page-19-1"></span>Siehe Warenbegleitschein.

#### 5.6 ZUBEHÖR

Bitte verwenden Sie ausschließlich Original Zubehörteile des Herstellers.

### 6 INSTALLATION

<span id="page-20-0"></span>Dieses Kapitel beschreibt die Arbeitsschritte zur Montage und zur Erstinbetriebnahme des Produktes.

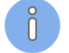

#### **Hinweis**

#### **Personalqualifikation**

<span id="page-20-1"></span>Die in diesem Kapitel aufgeführten Anweisungen sind von einer **technischen Fachkraft** auszuführen!

#### 6.1 INSTALLATION

- Den ACO 08 und das Zubehör der Verpackung entnehmen.
- Das Gerät an seinem definitiven Standort platzieren.
- Das crimpmaschinen-spezifische Kabel-Kit installieren und mit dem ACO 08 verbinden.

#### 6.2 INBETRIEBNAHME

<span id="page-20-2"></span>Nach der ordnungsgemäßen Installation müssen die Pegel der digitalen IOs zur Crimpmaschine angepasst werden. Gängige Crimpmaschinen sind unter dem Menu "Maschinenprofile" aufgelistet und können einfach ausgewählt werden. Alle erforderlichen Einstellungen werden gesetzt.

Ist der Crimpmaschinentyp nicht aufgelistet, werden die Informationen zu den Einstellungen mit dem Kabel-Kit mitgeliefert.

### <span id="page-21-0"></span>7 ALLGEMEINE BEDIENUNG/BETRIEB

#### 7.1 GENERELLES ZUR BEDIENUNG

#### <span id="page-21-1"></span>**Hinweis**

ň

#### **Personalqualifikation**

Die in diesem Kapitel aufgeführten Anweisungen sind vom **Bedienpersonal** auszuführen!

- Vor der täglichen Inbetriebnahme ist eine Sichtkontrolle am Gerät durchzuführen.
- Bei der Verarbeitung muss die Schutzhaube der Maschine geschlossen sein.
- <span id="page-21-2"></span>■ Beim Verarbeitungsprozess sind die internen Verfahrensanweisungen zu befolgen.

#### 7.2 BENUTZEROBERFLÄCHE

Der ACO 08 verfügt über keine physischen Taster oder Schalter. Die Bedienung erfolgt ausschließlich über die grafische Benutzeroberfläche. Folgende grundsätzliche Eingaben können getätigt werden:

- Auswahl durch Tippen auf Kacheln bzw. Buttons
- Zurück zu Hauptmenü bzw. Wechseln zu Seite 2 des Hauptmenüs durch Wischen von rechts über den rechten Displayrand
- Nach oben/unten scrollen durch Vertikales Wischen in der Mitte des Displays
- <span id="page-21-3"></span>Tab/Kategorie wechseln durch horizontales Wischen in der Mitte des Displays

#### 7.2.1 Hauptmenü

Das Hauptmenü verfügt über 2 Seiten. Um die Seite zu wechseln, wischen Sie von rechts über den rechten Displayrand (erfordert Benutzerebene 2 oder 3).

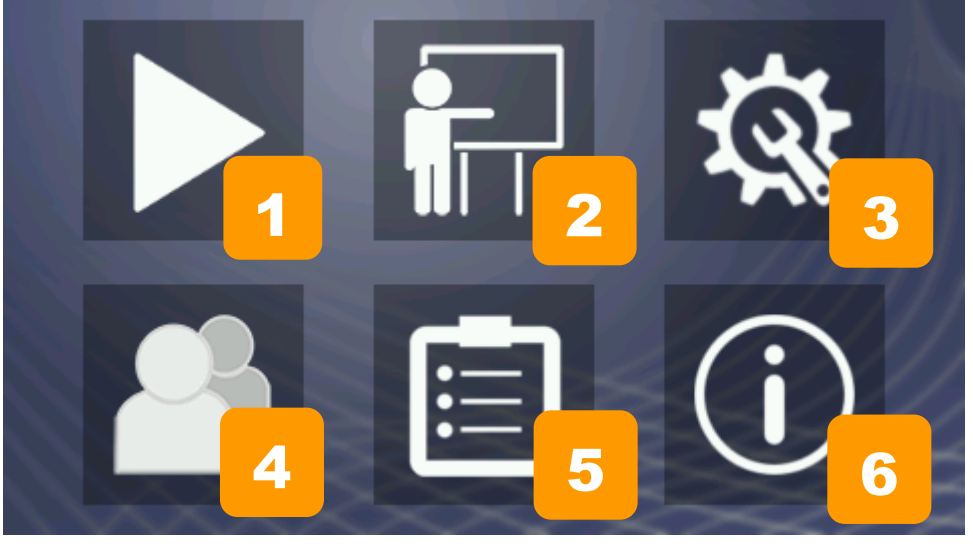

#### **Abb. 4: Setup S. 1**

- 1 Überwachungsmodus 1 Benutzerauswahl
- 2 Teachingmodus 6 10 3 Jobs
- 
- 
- 
- 3 Setup 6 Geräteinformationen

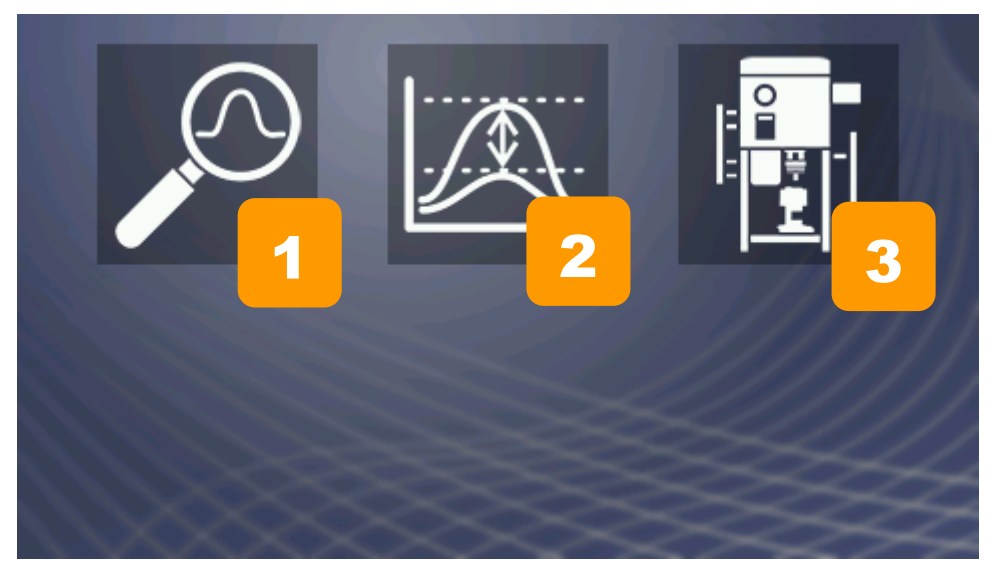

**Abb. 5: Setup S. 2** 1 Automatische Parametrierung 13 Maschinenprofile 2 Headroom-Test

#### 7.2.2 Überwachungsmodus

<span id="page-22-0"></span>Im Überwachungsmodus wird Ihre Produktion überwacht und dokumentiert. Falls im Setup so festgelegt, wird die Maschine bei einem Fehler gestoppt und der Fehler muss quittiert werden.

1. Um in den Überwachungsmodus zu gelangen, wählen Sie im Hauptmenü die Kachel "Überwachungsmodus".

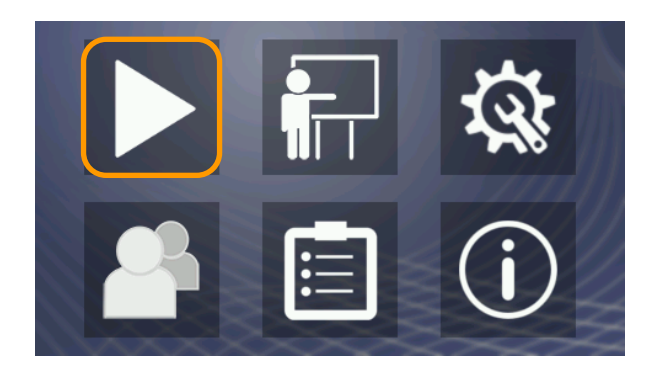

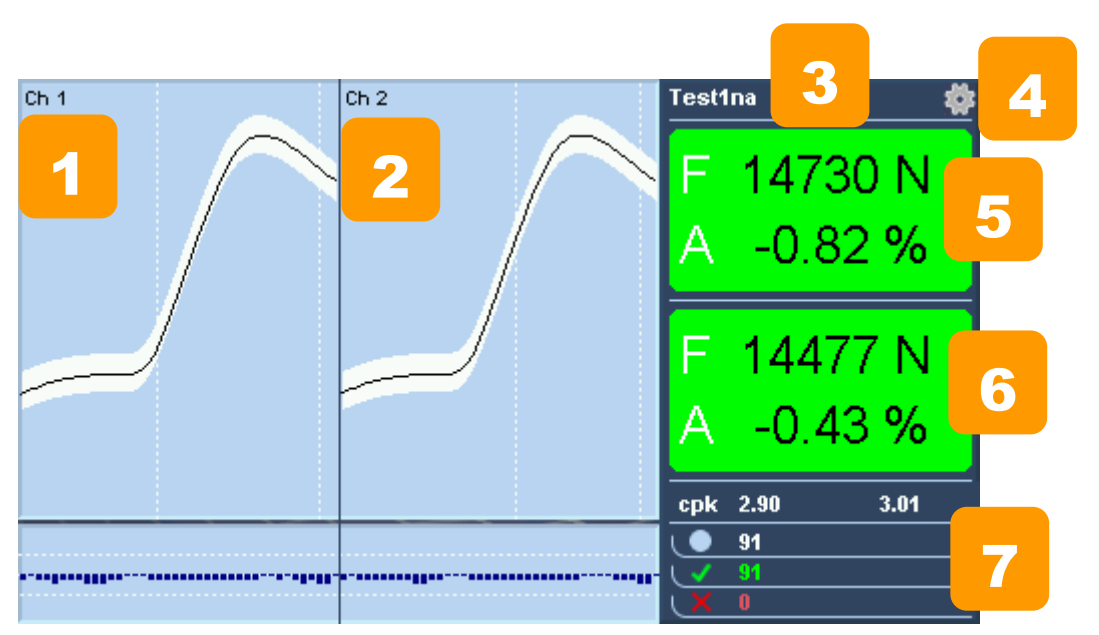

#### **Abb. 6: Überwachungsmodus**

- 
- 
- 
- 4 Aktive Benutzerebene

1 Kurve/Toleranzband Kanal 1 5 Messwert (Peak) / Abweichung Fläche Kanal 1 2 Kurve/Toleranzband Kanal 2 6 Messwert (Peak) / Abweichung Fläche Kanal 2 3 Aktiver Job 7 Infos: Cpk-Wert, Anzahl gesamt/gut/schlecht

#### **Zoom**

Bei zwei aktiven Kanälen werden beide Kurven/Toleranzbänder nebeneinander angezeigt. Durch Druck auf eine Grafik kann diese vergrößert dargestellt werden.

- 1. Wählen Sie in der 2-Kanal Darstellung einen Kanal durch Tippen auf die entsprechende Grafik.
	- $\rightarrow$  Kurve und Toleranzband des Kanals werden vergrößert dargestellt.
- 2. Tippen Sie auf die Grafik um wieder zur 2-Kanal Darstellung zu gelangen.

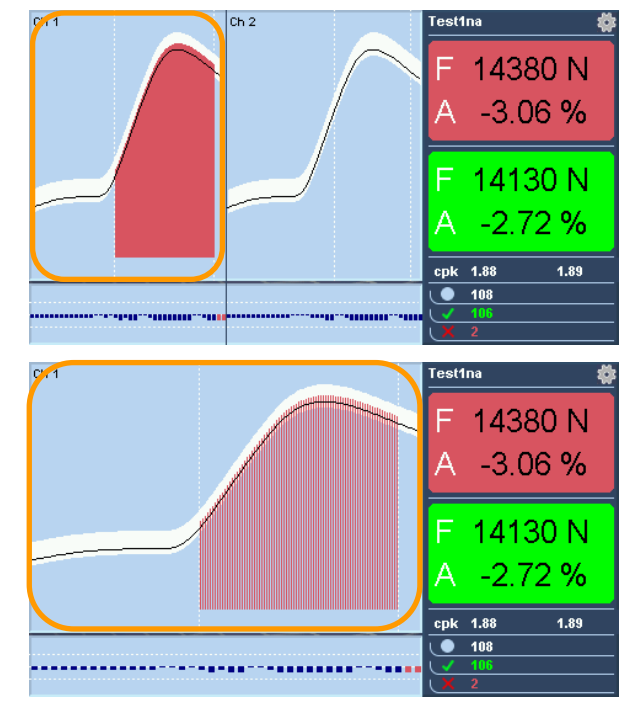

#### **Darstellung von Fehlern**

Fehler können auftreten durch einen Wert, der innerhalb der Bewertungsgrenzen

- $ightharpoonup$  außerhalb des Toleranzbandes liegt.
- sich außerhalb der vorgegebenen Flächentoleranz befindet.
- die angegebene Störungsgrenze überschreitet.

Die Fehler werden wie folgt dargestellt:

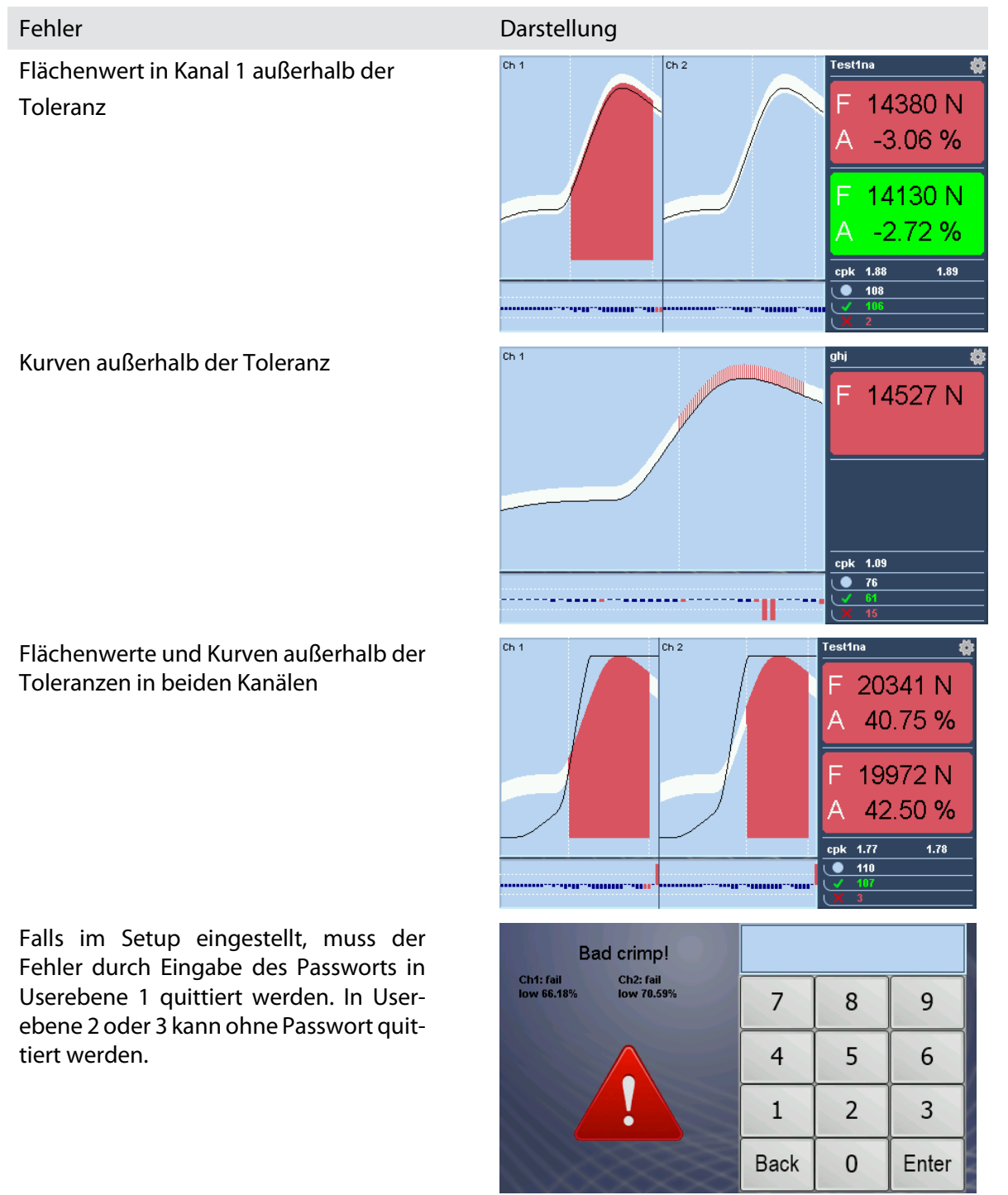

Angegebene Störungsgrenze überschritten. Falls im Setup eingestellt, muss der Fehler in Userebene 1 durch Eingabe des Passworts quittiert werden. In Userebene 2 oder 3 kann ohne Passwort quittiert werden.

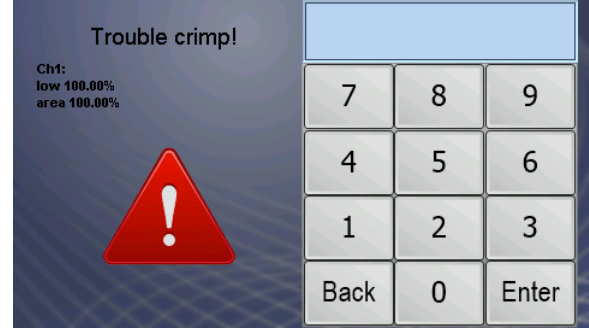

#### 7.2.3 Teaching

<span id="page-25-0"></span>Bevor der Überwachungsmodus gestartet werden kann, muss eine Referenzkurve aus einem oder mehreren guten Crimps gebildet werden. Die Anzahl der Referenzcrimps wird im Setup festgelegt.

- 1. Um in den Teachingmodus zu gelangen wählen Sie im Hauptmenü die Kachel "Teaching" (erfordert evtl. Benutzerebene 2 oder 3, falls im Setup eingestellt).
- 2. Erzeugen Sie einen Referenzcrimp auf der Crimpmaschine, überprüfen Sie diesen anhand Ihrer Qualitätskriterien (z. B. Crimphöhe, Auszugskraft/Schliffbild) und bestätigen Sie, falls verlangt, mit "OK". Sollte der Crimp nicht den Qualitätskriterien entsprechen, wählen Sie "discard", um diesen zu verwerfen.
- 3. Weicht eine Kurve zu sehr von den bisherigen Kurven ab, erscheint automatisch die Meldung "invalid Ref". Wählen Sie "OK" um die letzte Kurve erneut zu erzeugen oder "discard", um das Teaching erneut zu beginnen.

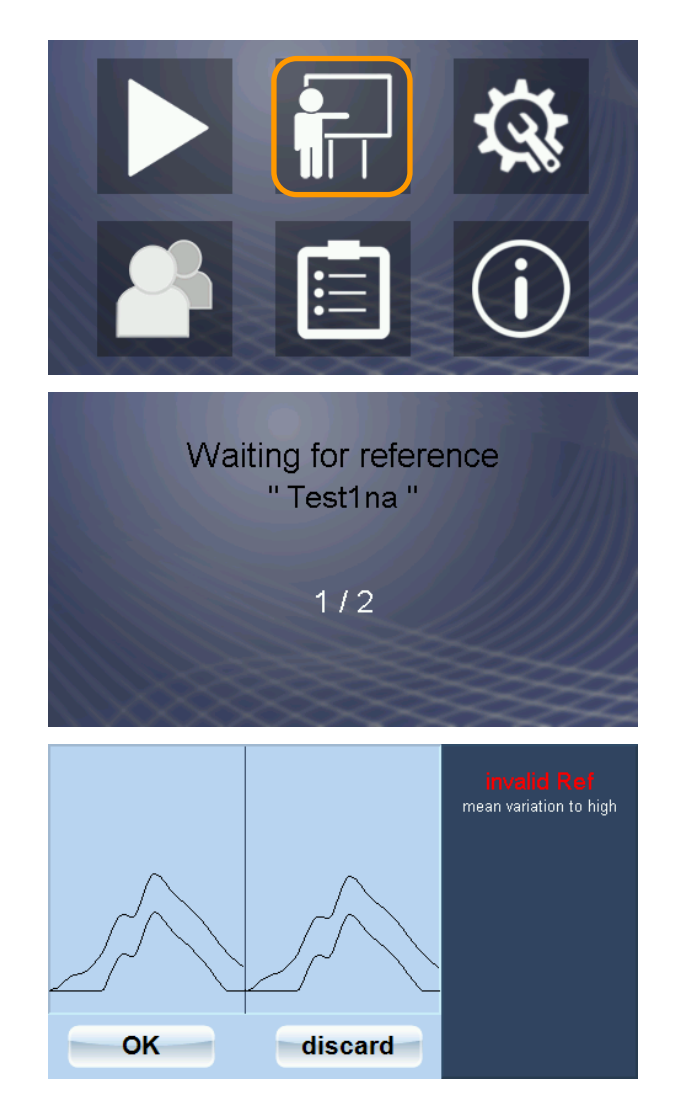

- 4. Wiederholen Sie Schritt 2., bis alle Referenzcrimps getätigt sind.
	- Die Referenzkurve wird erzeugt und der ACO 08 wechselt in den Überwachungsmodus.

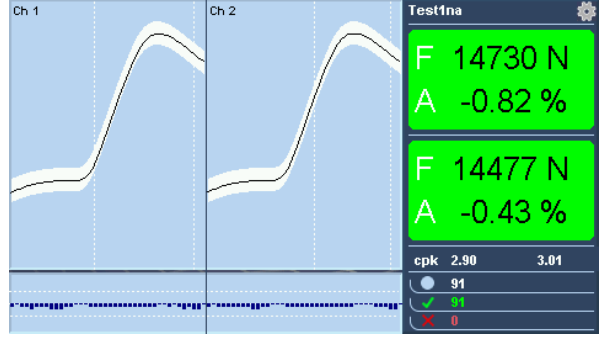

#### 7.2.4 Setup

<span id="page-26-0"></span>Im Setup können alle, den ACO 08 betreffenden Einstellungsparameter vorgenommen werden. Um das Setup aufrufen zu können, ist mindestens Benutzerebene 2 erforderlich.

1. Um in den Setupmodus zu gelangen, wählen Sie im Hauptmenü die Kachel "Setup" (erfordert Benutzerebene 2 oder 3).

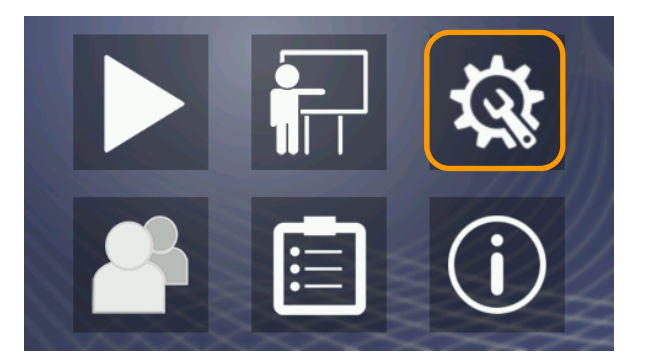

#### **Grafische Oberfläche**

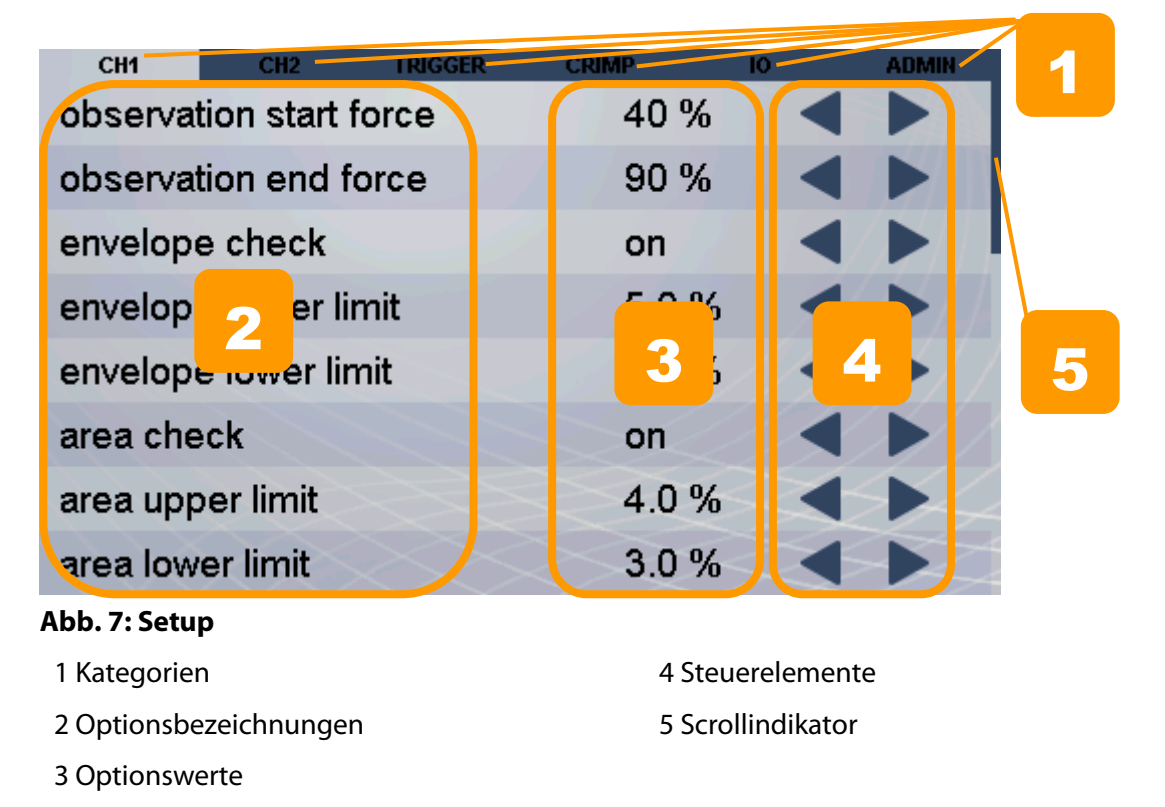

#### **Kategorien**

Durch horizontales Wischen in der Displaymitte oder direktes Antippen des Reiters können Sie zwischen den Kategorien wechseln. Für manche Kategorien ist Benutzerebene 3 erforderlich.

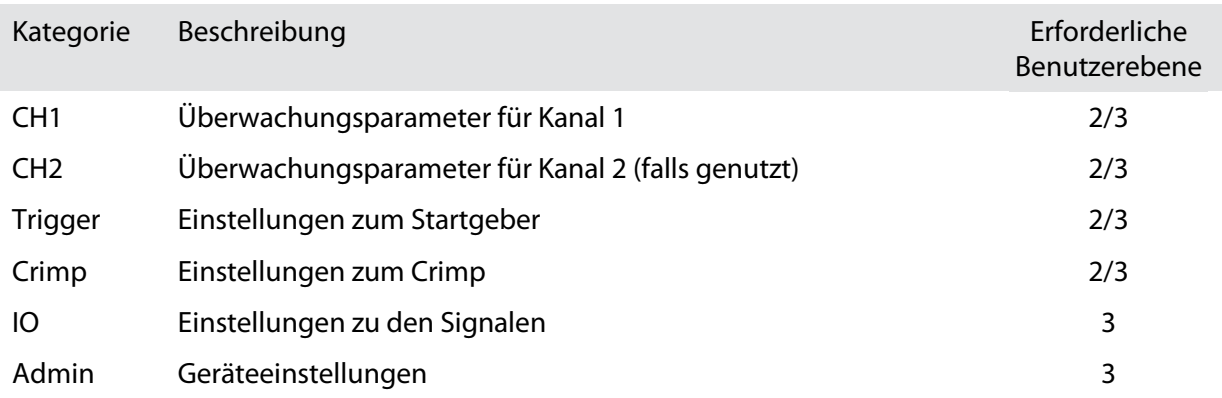

#### **Optionen**

Durch vertikales Wischen in der Displaymitte können Sie innerhalb einer Kategorie nach oben/unten scrollen. Die Optionswerte lassen sich durch Antippen der Steuerelemente verändern. Einige Optionen erfordern Benutzerebene 3. Öffnet man das Setup in Benutzerebene 2 sind diese ausgeblendet.

#### **Kategorie CH1/CH2**

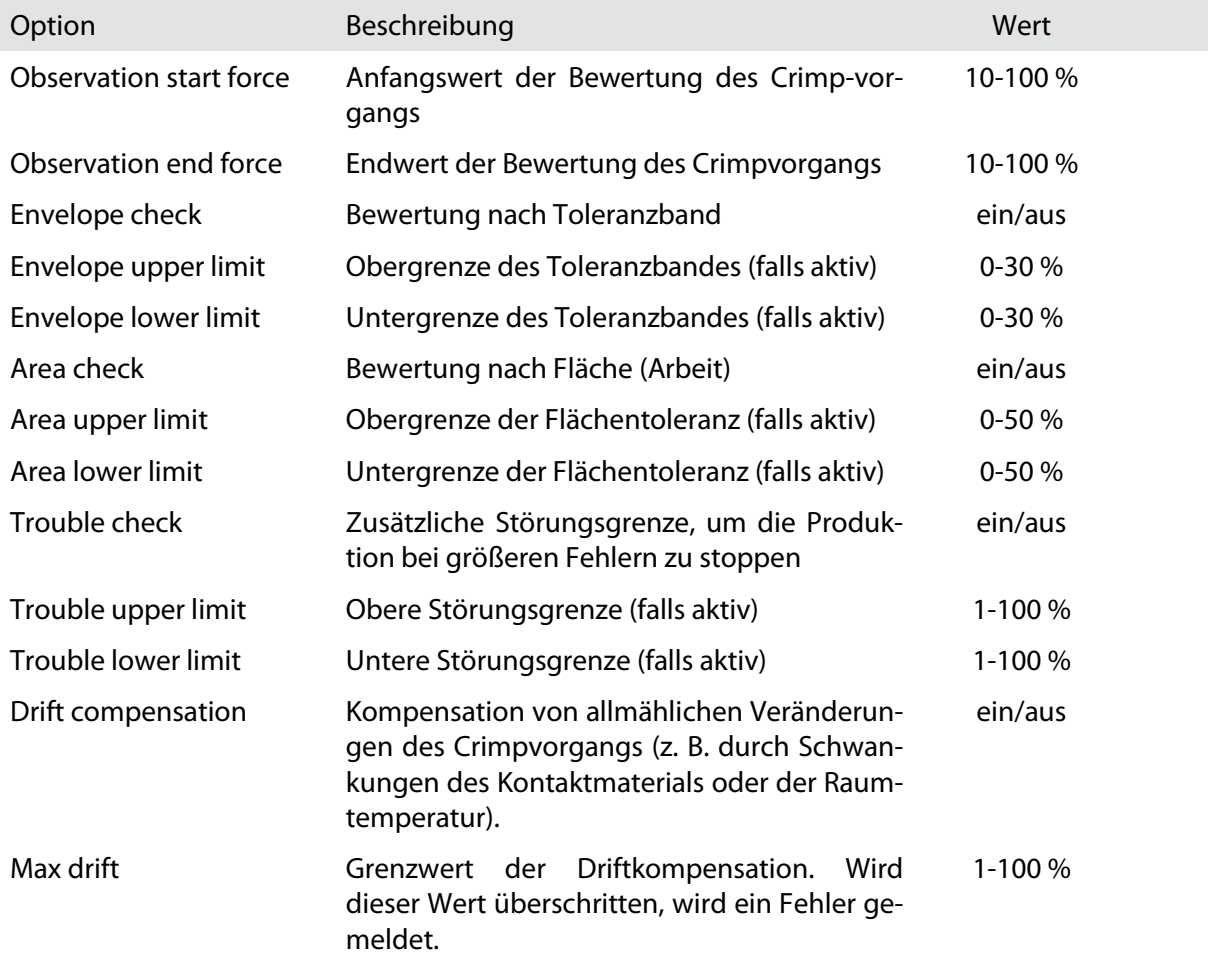

## Schleuniger

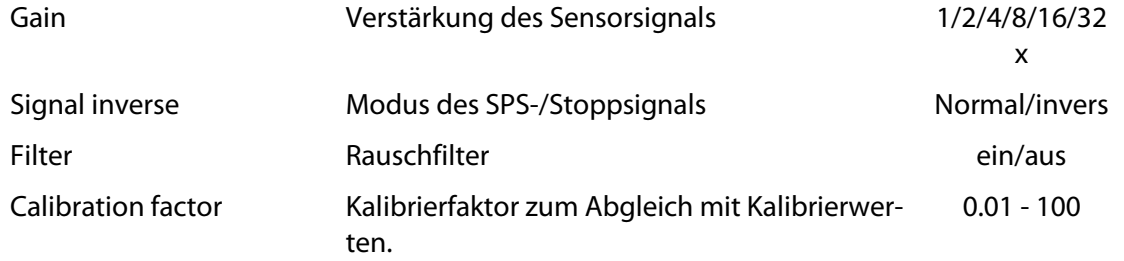

#### **Kategorie Trigger**

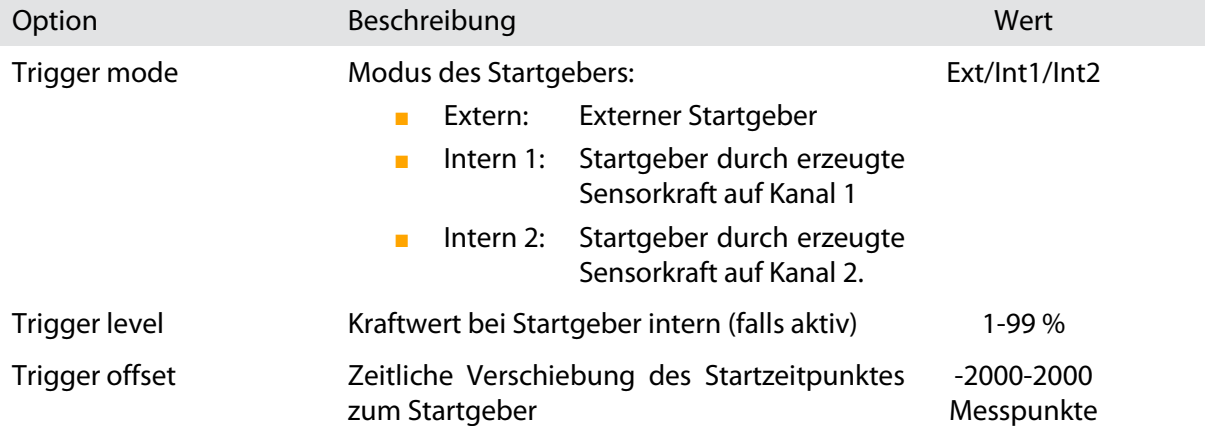

#### **Kategorie Crimp**

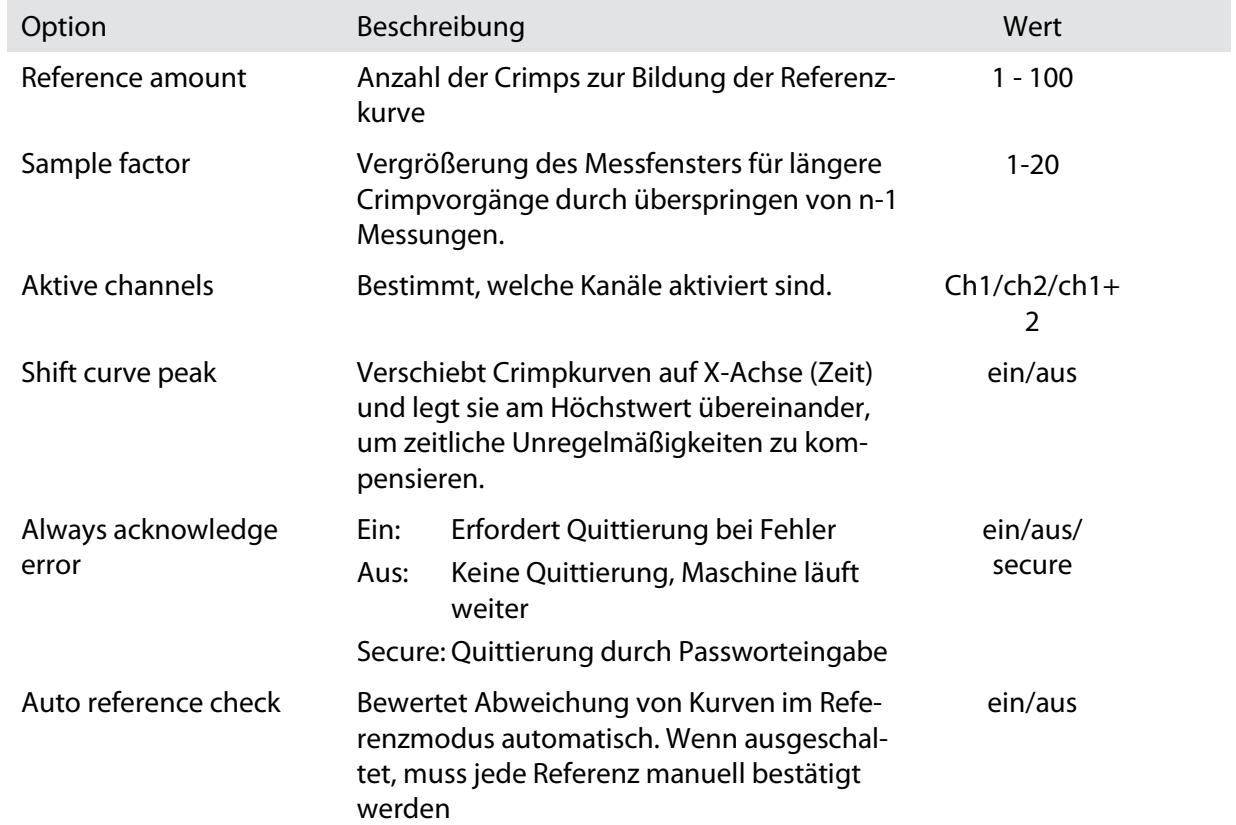

#### **Kategorie IO**

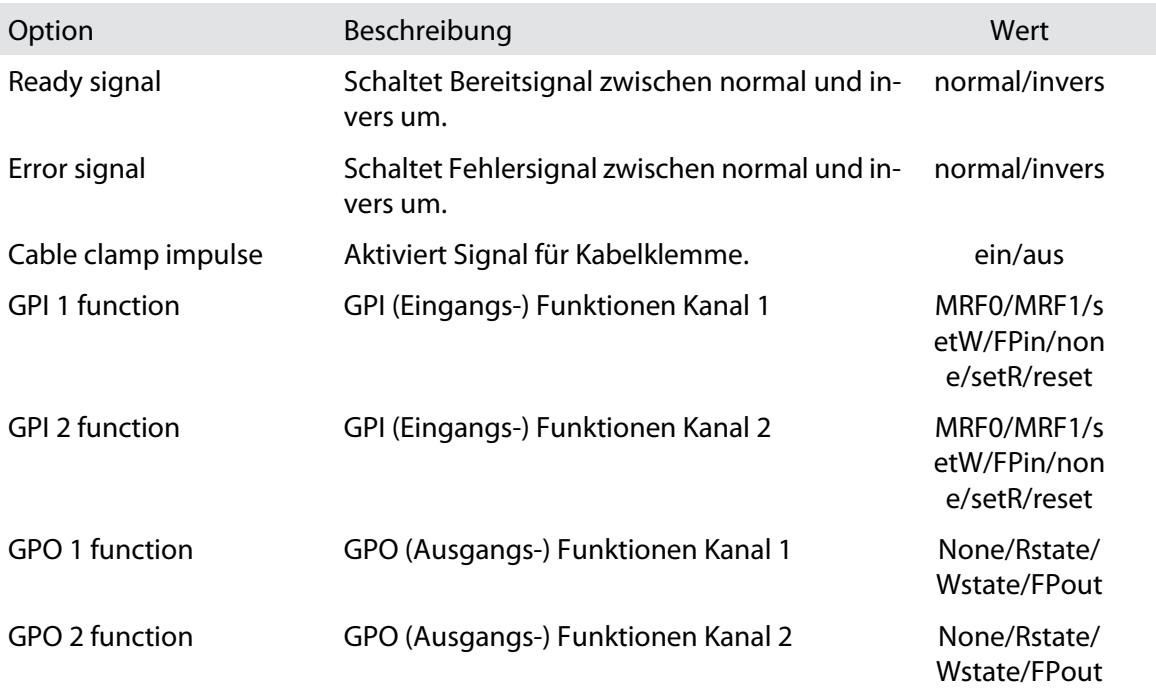

#### **Kategorie Admin**

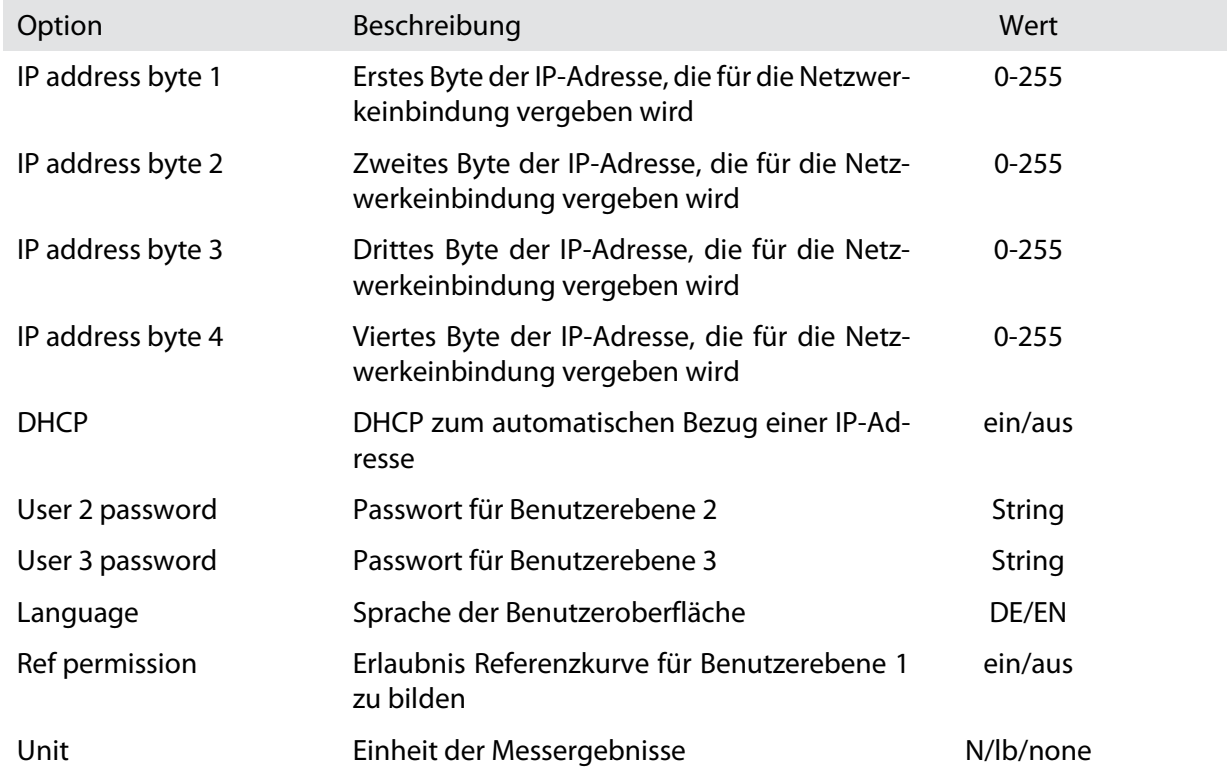

#### 7.2.5 Benutzerebenen

<span id="page-30-0"></span>Der ACO 08 wird über 3 Benutzerebenen gesteuert, die jeweils über unterschiedliche Berechtigungen verfügen.

1. Um in die Benutzerebenenauswahl zu gelangen, wählen Sie im Hauptmenü die Kachel "Benutzerauswahl".

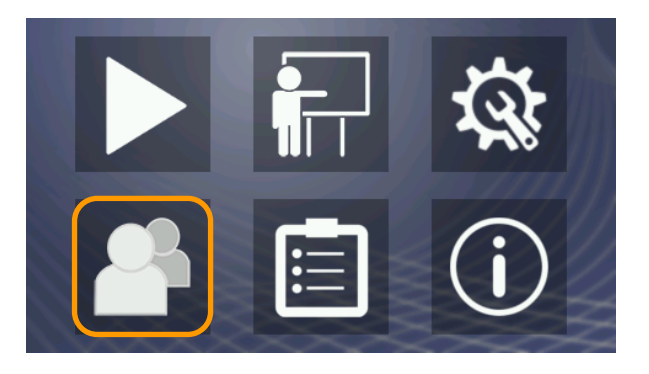

![](_page_30_Picture_6.jpeg)

#### **Abb. 8: Benutzerauswahl**

- 
- 2 Benutzerebene 2: Einrichter

1 Benutzerebene 1: Standardbenutzer 3 Benutzerebene 3: Geräteadministrator

![](_page_30_Picture_11.jpeg)

#### **Hinweis**

Nach dem Anschalten des Gerätes ist immer zunächst Benutzerebene 1 aktiv.

#### **Berechtigungen**

![](_page_31_Picture_155.jpeg)

#### **Benutzerebene wechseln**

1. Wählen Sie die gewünschte Benutzerebene.

![](_page_31_Picture_5.jpeg)

2. Geben Sie ggf. das entsprechende Passwort ein.

![](_page_31_Picture_156.jpeg)

![](_page_31_Picture_8.jpeg)

#### **Hinweis**

#### **Im Standardbetrieb nur Benutzerebene 1 verwenden!**

Achten Sie darauf, dass Sie wieder auf Benutzerebene 1 wechseln, nachdem Sie entsprechende Einstellungen in einer höheren Benutzerebene getroffen haben.

#### **Passwörter**

Bei Auslieferung des Gerätes werden folgende Passwörter verwendet:

![](_page_32_Picture_118.jpeg)

![](_page_32_Picture_5.jpeg)

#### **Hinweis**

#### **Passwörter ändern!**

Wir empfehlen bei Inbetriebnahme die Passwörter zu ändern, um Änderungen der Einstellungen durch unbefugte Personen auszuschließen.

#### 7.2.6 Jobverwaltung

<span id="page-32-0"></span>Das ACO 08 bietet die Möglichkeit mit Jobs zu arbeiten. In einem Job werden Einstellungen, Parameter und Messergebnisse gespeichert.

1. Um in die Jobverwaltung zu gelangen, wählen Sie im Hauptmenü die Kachel "Jobverwaltung" (erfordert Benutzerebene 2 oder 3).

![](_page_32_Picture_12.jpeg)

#### **Job anlegen**

1. Wählen Sie "new".

![](_page_32_Picture_15.jpeg)

2. Vergeben Sie einen eindeutigen Namen durch Eingabe mittels Bildschirmtastatur und bestätigen Sie mit "Enter".

- 3. Wählen Sie "Yes", um Standard-Maschineneinstellungen zu laden. Wenn Sie die bestehenden Einstellungen beibehalten und ggf. Änderungen in den Einstellungen manuell vornehmen möchten, wählen Sie "No".
- 4. Markieren Sie die gewünschte Maschine und bestätigen Sie mit "select".

![](_page_33_Picture_4.jpeg)

![](_page_33_Picture_171.jpeg)

5. Wählen Sie "Yes", um die entsprechenden Parameter automatisch einzustellen. Verfahren Sie hierzu wie in Kapitel 7.2.8 Automatische Parametrierung.

- 6. Erzeugen Sie eine Referenzkurve (s. Kapitel 7.2.3 Teaching)
	- $\rightarrow$  Der ACO 08 wechselt in den Überwachungsmodus.

Möchten Sie zu diesem Zeitpunkt noch keine Referenzkurve erzeugen, wischen Sie vom rechten Displayrand auf das Display.

 Der ACO 08 wechselt ins Hauptmenü.

![](_page_34_Picture_2.jpeg)

#### **Hinweis**

#### **Ohne Referenzkurve keine Messung!**

Der Überwachungsmodus kann nicht aufgerufen werden, wenn keine Referenzkurve erzeugt wurde.

#### **Job auswählen**

- 1. Markieren Sie einen vorhandenen Job und wählen Sie "select".
	- Der ACO 08 wechselt in den Überwachungsmodus mit den entsprechenden Einstellungen. Alle bisher getätigten Messungen werden angezeigt.

![](_page_34_Picture_9.jpeg)

#### **Job leeren**

1. Markieren Sie einen vorhandenen Job und wählen Sie "clear".

![](_page_34_Picture_12.jpeg)

- 2. Beantworten Sie die Sicherheitsabfrage mit "Yes".
	- $ightharpoonup$  Alle Messergebnisse innerhalb des gewählten Jobs sind gelöscht.

#### **Job löschen**

1. Markieren Sie einen vorhandenen Job und wählen Sie "delete".

 $\rightarrow$  Der Job ist aus der Liste

gelöscht.

![](_page_35_Picture_3.jpeg)

![](_page_35_Picture_4.jpeg)

### **Hinweis**

mit "Yes".

**Basic Job!** Der Job "Basic Job" kann nicht gelöscht werden.

#### 7.2.7 Informationsdialog

<span id="page-35-0"></span>Hier finden Sie Informationen zum Gerät.

1. Um zum Informationsdialog zu gelangen, wählen Sie im Hauptmenü die Kachel "Info".

![](_page_35_Picture_10.jpeg)

![](_page_36_Picture_2.jpeg)

- 
- 

2 Firmware Version 6 and 5 MAC-Adresse 3 Seriennummer 6 Hersteller

#### 7.2.8 Automatische Parametrierung

<span id="page-36-0"></span>Die automatische Parametrierung bietet Ihnen die Möglichkeit, den optimalen Startzeitpunkt, sowie die optimale Signalverstärkung zu kalkulieren.

- 1. Um zur automatischen Parametrierung zu gelangen streichen Sie im Hauptmenü von rechts über den rechten Displayrand (erfordert Benutzerebene 2 oder 3).
- 2. Wählen Sie die Kachel "automatische Parametrierung".

![](_page_36_Picture_10.jpeg)

3. Erzeugen Sie einen Crimp mit der eingerichteten Maschine.

4. Übernehmen Sie die empfohlenen Einstellungen mit "OK".

![](_page_37_Figure_3.jpeg)

#### 7.2.9 Headroom-Test

<span id="page-37-0"></span>Der Headroom-Test bietet Ihnen die Möglichkeit zu ermitteln, wie viel Kraft Ihnen zur Ermittlung von Fehlern zur Verfügung steht.

- 1. Um zum Headroom-Test zu gelangen, streichen Sie im Hauptmenü von rechts über den rechten Displayrand (erfordert Benutzerebene 2 oder 3).
- 2. Wählen Sie die Kachel "Headroom-Test".

![](_page_37_Picture_8.jpeg)

- 3. Geben Sie die, für den Test gewünschte Anzahl an "gut"-Crimps ein und wählen Sie "Enter". Je mehr Crimps, desto genauer das Ergebnis.
- 4. Führen Sie die entsprechende Anzahl an Crimpungen durch.

- 5. Geben Sie die, für den Test gewünschte Anzahl an leeren Crimps ein und wählen Sie "Enter". Je mehr Crimps, desto genauer das Ergebnis.
- 6. Führen Sie die entsprechende Anzahl an leeren Crimpungen durch, d.h. crimpen Sie die leeren Kontakthülsen, ohne Leiter.

 $\rightarrow$  Die Ergebnisse werden angezeigt.

![](_page_38_Picture_7.jpeg)

Waiting for good crimp

 $1/25$ 

#### Enter empty crimp amount  $\overline{7}$ 9 8 5  $\overline{4}$ 6  $\overline{2}$ 3  $\mathbf{1}$ **Back**  $\overline{0}$ Enter

![](_page_38_Picture_183.jpeg)

empty

deviation

headroom 16.7 %

17249N

 $0.0%$ 

empty

deviation

headroom 16.7 %

16860N

 $3.3%$ 

![](_page_38_Picture_12.jpeg)

#### 7.2.10 Maschinenprofile

<span id="page-39-0"></span>Maschinenprofile sind Voreinstellungen, die für bestimmte Maschinen abgerufen werden können.

- 1. Um zu den Maschinenprofilen zu gelangen streichen Sie im Hauptmenü von rechts über den rechten Displayrand (erfordert Benutzerebene 2 oder 3).
- 2. Wählen Sie die Kachel "Maschinenprofile".

3. Markieren Sie die gewünschte Maschine und bestätigen Sie mit "select".

![](_page_39_Picture_6.jpeg)

### 8 DIAGNOSE / STÖRUNGSBEHEBUNG

<span id="page-40-0"></span>Störungen können u. a. auftreten, wenn starke physische Belastung oder Verschmutzung die Komponenten beeinträchtigen.

Regelmäßige Inspektion und Wartung des Produktes reduziert die Möglichkeit von unerwarteten Störungen und erhöht die Betriebssicherheit und Lebensdauer. Die Wartung muss entsprechend den Instruktionen und in den angegebenen Zeitintervallen ausgeführt werden.

Siehe Kapitel [9](#page-42-0) [Wartung](#page-42-0).

#### **Hinweis**

 $\int_{0}^{6}$ 

#### **Personalqualifikation**

<span id="page-40-1"></span>Die in diesem Kapitel aufgeführten Anweisungen sind von einer **technischen Fachkraft** auszuführen!

#### 8.1 VERHALTEN BEI PROBLEMEN

Bei Problemen, die mithilfe dieser Betriebsanleitung nicht gelöst werden können, steht Ihnen unser Kundendienst zur Verfügung. Es ist in solchen Situationen unerlässlich eine präzise Beschreibung der Problemsituation vorzulegen:

- Genaue Produktbezeichnung
- Seriennummer des Produktes (Typenschild)
- Verwendeter Maschinentyp
- Exakte Beschreibung des Fehlers (Fehlernummer und Text auf dem Bedienpanel, falls verfügbar)
- <span id="page-40-2"></span>■ Unter welchen Bedingungen ist der Fehler aufgetreten?

#### 8.2 MÖGLICHE MASCHINENSTÖRUNGEN

![](_page_40_Picture_232.jpeg)

![](_page_41_Picture_109.jpeg)

### 9 WARTUNG

<span id="page-42-0"></span>Regelmäßige Inspektion und Wartung verringert die Möglichkeit von unerwarteten Störungen und erhöht die Betriebssicherheit.

In diesem Kapitel sind einfache Wartungsarbeiten am Produkt beschrieben, welche von geschulten Fachpersonen am Produktionsstandort durchgeführt werden können.

Alle Wartungs- und Reinigungsempfehlungen beziehen sich auf einen Einschichtbetrieb. Bei Arbeiten mit mehreren Schichten verkürzen sich die angegebenen Intervallzeiten im gleichen Verhältnis.

![](_page_42_Picture_152.jpeg)

![](_page_42_Picture_7.jpeg)

### **Vorsicht**

#### **Stromversorgung!**

Das Gerät vor jeglichen Wartungsarbeiten ausschalten und vom Stromnetz trennen!

#### **Reinigung**

![](_page_42_Picture_153.jpeg)

![](_page_42_Picture_13.jpeg)

#### **Hinweis**

**Reinigung!**

Zur Reinigung keine scharfen Lösungsmittel verwenden. Display und Kunststoffteile werden beschädigt. Gehäuse und Display mit einem feuchten Tuch reinigen.

### 10 ENTSORGUNG

![](_page_43_Picture_2.jpeg)

#### <span id="page-43-0"></span>**Hinweis**

#### **Personalqualifikation**

<span id="page-43-1"></span>Die in diesem Kapitel aufgeführten Anweisungen sind von einer **technischen Fachkraft** auszuführen!

#### 10.1 AUSSERBETRIEBSETZUNG

<span id="page-43-2"></span>Das Gerät ausschalten und vom Stromnetz trennen.

#### 10.2 DEMONTAGE / ENTSORGUNG

![](_page_43_Picture_9.jpeg)

Das Produkt fachgerecht demontieren. Die zerlegten Bestandteile den örtlichen und gesetzlichen Bestimmungen entsprechend der Wiederverwertung zuführen.

Schleuniger-Produkte bestehen größtenteils aus folgenden Materialien:

![](_page_43_Picture_105.jpeg)

### <span id="page-44-0"></span>TEILEKATALOG

#### <span id="page-44-1"></span>11.1 ERSATZTEILE

![](_page_44_Picture_101.jpeg)

### EXPLOSIONSZEICHNUNGEN

<span id="page-45-0"></span>![](_page_45_Picture_2.jpeg)

### 13 BLOCKSCHEMA

<span id="page-46-0"></span>![](_page_46_Figure_3.jpeg)

### SPS-SCHNITTSTELLE

<span id="page-47-0"></span>![](_page_47_Figure_2.jpeg)

# Schleuniger

![](_page_48_Figure_2.jpeg)

### <span id="page-49-0"></span>NOTIZEN

### <span id="page-50-0"></span>16 STICHWORTVERZEICHNIS

### **B**

Bestimmungsgemässe Verwendung **12**

### **G**

Garantiebestimmungen **9** Generelle sicherheitshinweise **10**

#### **H**

Haftungsbeschränkung **8** Händler **6**

#### **I** Inhalt der Anleitung **6**

**K** Konformitätserklärung **8**

### **L**

Legende **8**

### **P**

Personalqualifikation **13**

Personengruppen **13** Persönliche Schutzausrüstung **13**

### **R**

**S**

Restgefahren **11**

### Sicherheitseinrichtungen 14 Symbole **7**

**T** Transport **15**

**U** Urheberschutz **9**

#### **V** Verwendete Sicherheitssymbole **12**

**W** Warnhinweise **10**